# **ImageChecker®**

**Computer-Aided Detection** 

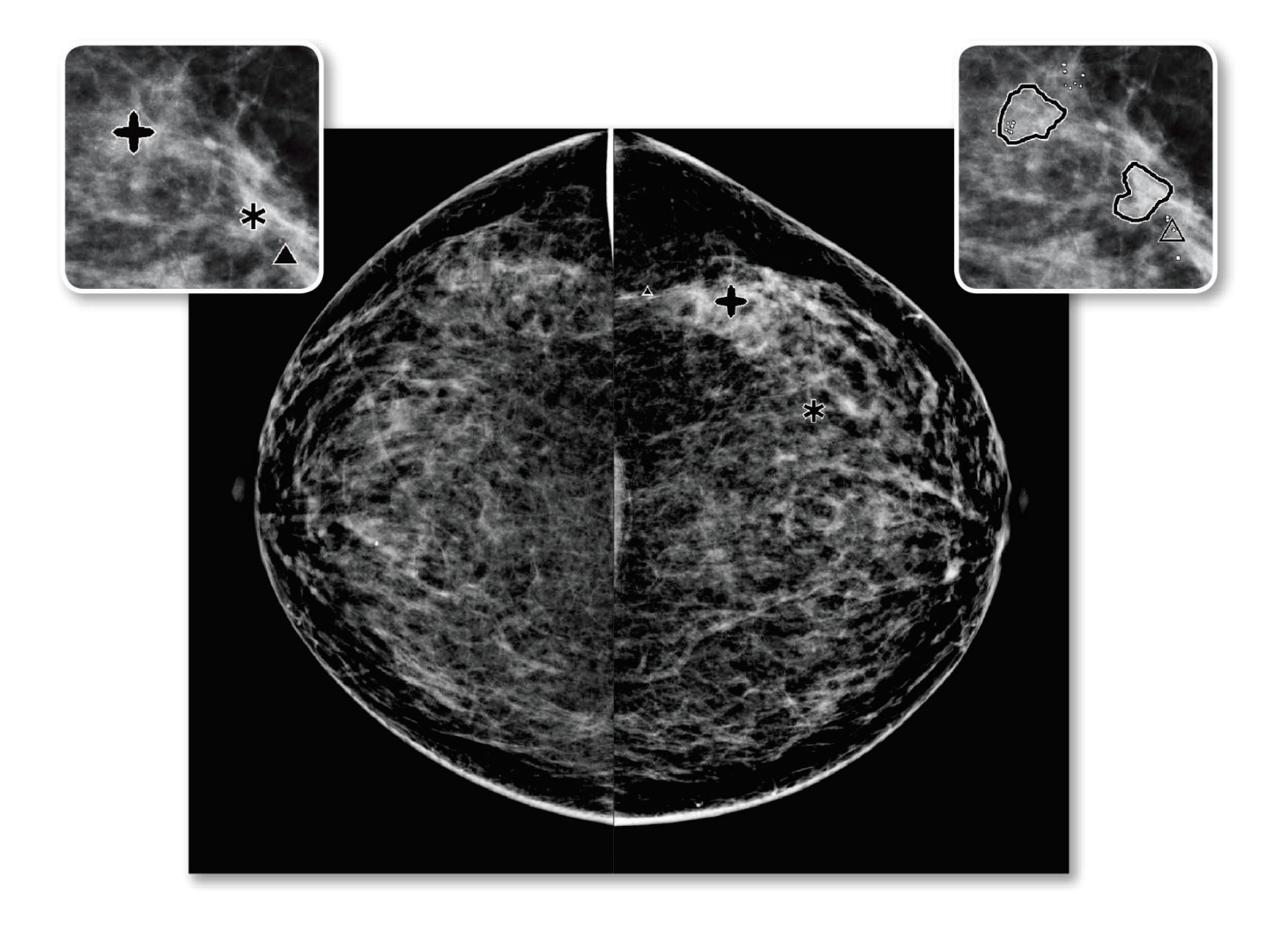

# Forstå ImageChecker® CAD Brukerveiledning

for programvareversjon 10.0<br>MAN-05228-1802 Oppdatering 002

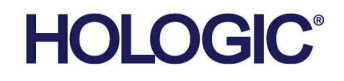

# **ImageChecker®** Datastøttet gjenkjenning (CAD)

# Brukerveiledning

for programvareversjon 10.0

Delenummer MAN-05228-1802 Oppdatering 002 Mai 2021

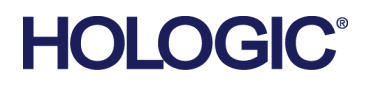

#### **Teknisk støtte**

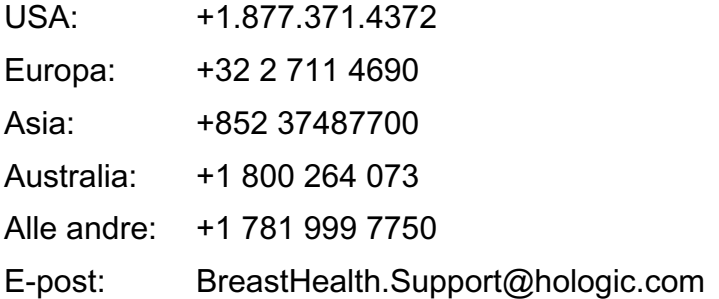

© 2021 Hologic, Inc. Trykt i USA. Denne håndboken ble opprinnelig skrevet på engelsk.

Hologic, Cenova, C-View, Citra, Dimensions, EmphaSize, ImageChecker, LesionMetrics, Malc, PeerView, RightOn, SecurView, Selenia, 3Dimensions, og tilhørende logoer er varemerker og/eller registrerte varemerker for Hologic, Inc., og/eller dets datterselskaper i USA og/eller andre land. Alle andre varemerker, registrerte varemerker og produktnavn tilhører de respektive eierne.

Dette produktet kan være beskyttet av ett eller flere amerikanske eller utenlandske patenter som identifisert på www.Hologic.com/patent-information.

# Innhold

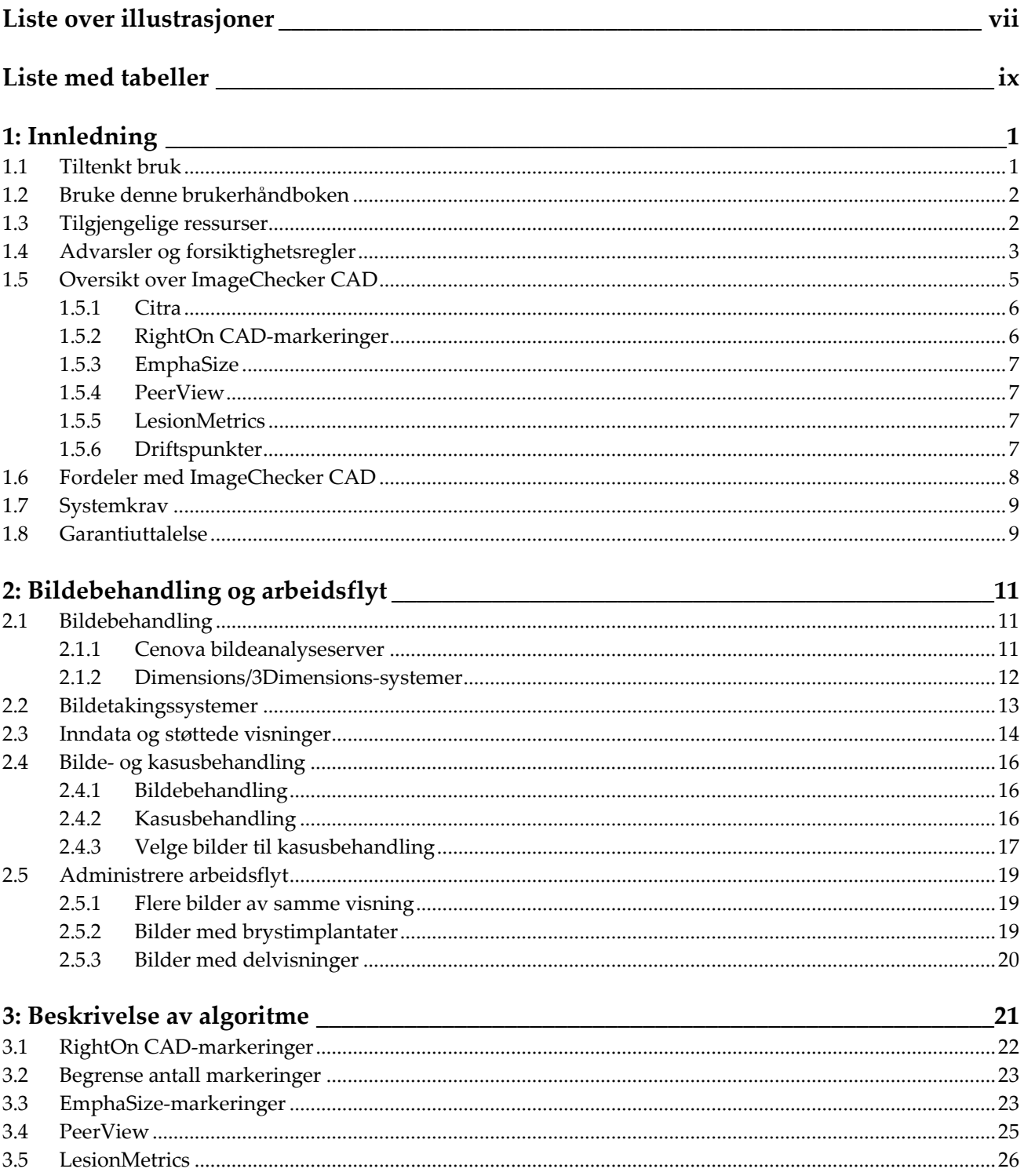

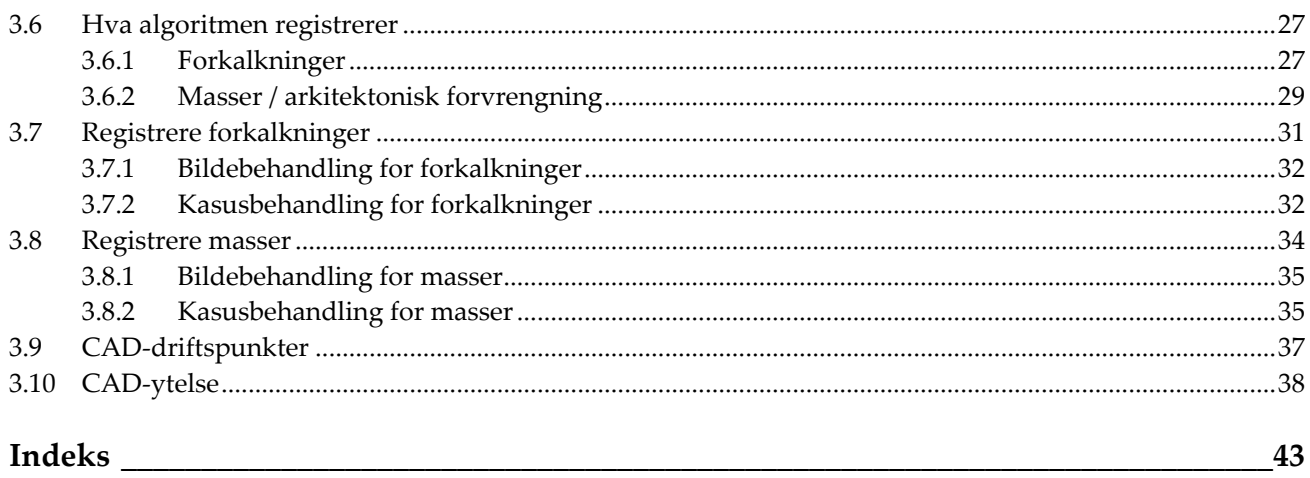

# <span id="page-6-0"></span>**Liste over illustrasjoner**

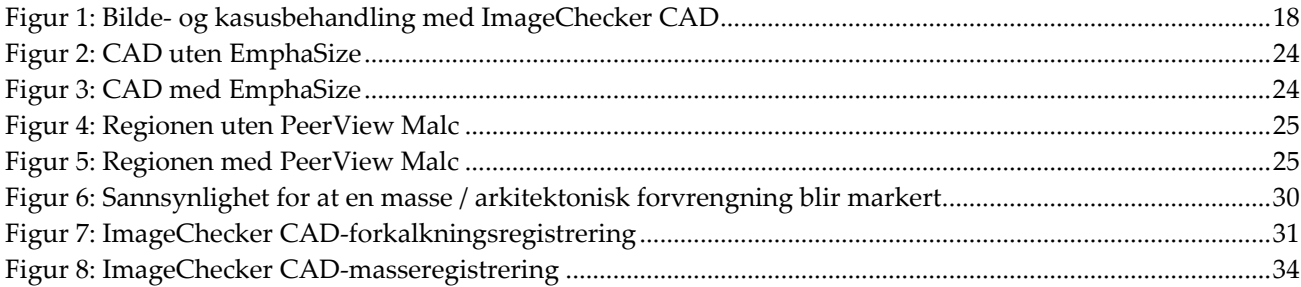

# <span id="page-8-0"></span>**Liste med tabeller**

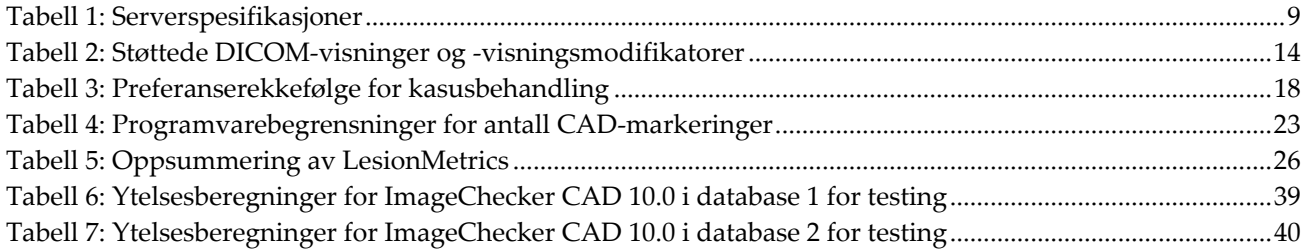

# **1: Innledning Kapittel 1**

<span id="page-10-0"></span>*[Tiltenkt bruk](#page-10-1)* på side [1](#page-10-1)

*[Bruke denne brukerhåndboken](#page-11-0)* på sid[e 2](#page-11-0)

*[Tilgjengelige ressurser](#page-11-1)* på side [2](#page-11-1)

*[Advarsler og forsiktighetsregler](#page-12-0)* på side [3](#page-12-0)

*[Oversikt over ImageChecker CAD](#page-14-0)* på side [5](#page-14-0)

*[Fordeler med ImageChecker CAD](#page-17-0)* på side [8](#page-17-0)

*[Systemkrav](#page-18-0)* på side [9](#page-18-0)

*[Garantiuttalelse](#page-18-1)* på side [9](#page-18-1)

ImageChecker® CAD er en programvareapplikasjon som brukes av radiologer til å analysere todimensjonale digitale mammografibilder. Programvaren er et lisensiert alternativ som kan brukes på Cenova™ bildeanalyseserver, visse versjoner av Selenia® Dimensions®/ 3Dimensions™ digitale mammografisystemer, eller enhver server med sammenlignbar funksjonalitet som oppfyller kravene ImageChecker CAD har til inn- og utdata.

Informasjonen i denne håndboken er ment å tjene som en referanse for radiologer og klinikkpersonell som trenger å forstå hvordan datamaskinstøttet deteksjon (CAD) kan integreres i deres praksis.

# <span id="page-10-1"></span>**1.1 Tiltenkt bruk**

Forsiktig: I USA begrenser føderal lov denne enheten til å selges av eller på bestilling  $R_{\rm x}$ Only fra en lege.

ImageChecker CAD er et program som er beregnet på å identifisere og merke regioner av interesse for rutinemessig screening og diagnostiske mammogrammer for å bringe dem til radiologens oppmerksomhet etter at den første behandlingen er fullført. ImageChecker CAD bistår radiologen i å minimere observasjonstilsyn ved å identifisere områder på det originale mammografibildet som kan kreve en ny gjennomgang.

# <span id="page-11-0"></span>**1.2 Bruke denne brukerhåndboken**

Denne brukerhåndboken er organisert som følger:

- *[Innledning](#page-10-0)* på sid[e 1](#page-10-0) gir en oversikt over ImageChecker CAD-applikasjonen inkludert funksjoner, fordeler og forholdsregler ved bruk.
- *[Bildebehandling og arbeidsflyt](#page-20-0)* på sid[e 11](#page-20-0) forklarer informasjonsflyten gjennom systemer med ImageChecker CAD, mammografivisningene som støttes og hvordan arbeidsflyten administreres.
- *[Beskrivelse av algoritme](#page-30-0)* på side [21](#page-30-0) beskriver hvordan ImageChecker CAD-algoritmen analyserer mammografibilder.

Denne brukerhåndboken bruker følgende konvensjoner for å gi teknisk informasjon og sikkerhetsinformasjon av spesiell interesse.

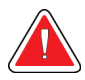

#### **ADVARSEL!**

**En instruksjon som, hvis den ikke følges, kan føre til en farlig situasjon.**

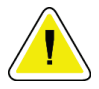

## **Forsiktig:**

**En instruksjon som, hvis den ikke følges, kan føre til skade på systemet.**

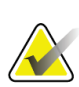

#### **Viktig**

En instruksjon for å sikre riktige resultater og optimal ytelse, eller for å avklare begrensningene til enheten.

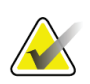

#### **Merknad**

Informasjon gitt for å avklare et bestemt trinn eller prosedyre.

# <span id="page-11-1"></span>**1.3 Tilgjengelige ressurser**

I tillegg til denne brukerveiledningen er følgende ressurser tilgjengelige for å hjelpe deg.

- **Opplæring:** Opplæring er tilgjengelig. Kontakt din Hologic-representant for mer informasjon.
- **Nettsted:** Hologic-nettstedet (*[www.hologic.com](http://www.hologic.com/)*) gir tilgang til elektroniske versjoner av brukerveiledninger. Ta kontakt med din Hologic-representant for trykte eksemplarer.
- **Teknisk støtte og service:** For informasjon, se opphavsrettssiden i denne guiden.

# <span id="page-12-0"></span>**1.4 Advarsler og forsiktighetsregler**

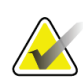

#### **Merknad**

For advarsler og forsiktighetsregler i tilknytning til installasjon, drift og vedlikehold av Cenova-serveren, se *Brukerveiledning* for Cenova.

For advarsler og forsiktighetsregler i tilknytning til installasjon, drift og vedlikehold av Selenia Dimensions/3Dimensions digitale mammografisystem, se de respektive *Brukerveiledningene* for Selenia Dimensions/3Dimensions.

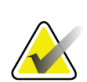

#### **Viktig**

Før gjennomgang av bilder som er behandlet med ImageChecker CAD, må instruksjonene som er gitt nedenfor som følges for å sikre riktige resultater og optimal ytelse, eller for å avklare begrensninger i algoritmen.

- Radiologen bør bare basere tolkningen på bilder av diagnostisk kvalitet og ikke la tolkningen avhenge av ImageChecker CAD-markeringer.
- ImageChecker CAD er et registreringshjelpemiddel, ikke et fortolkningshjelpemiddel. Radiologen skal ikke aktivere ImageCheckermarkeringer før etter første avlesning.
- ImageChecker CAD forbedrer ikke det brukeren ser, den hjelper heller å identifisere regioner på mammogrammer som bør undersøkes på nytt.
- Arbeidsstasjoner som bruker Hologic CAD-markeringsskjema, identifiserer forkalkningsfunn med trekanter (forkalk.-markeringer) og massefunn med asterisker (massemarkeringer). Hvis funn av masse og forkalkning forekommer på samme plassering på bildet, identifiserer arbeidsstasjonen funnene med markeringer formet som de fire punktene i et kompass (Malc™ -markeringer). Disse funnene representerer kanskje ikke kreft, og brukerens dyktighet er fortsatt nødvendig for riktig tolkning av de markerte områdene.
- EmphaSize™ -markeringer (variabel størrelse) institusjoner kan velge å vise EmphaSize-markeringer. I dette tilfellet er størrelsen på en forkalk.-, masse- eller Malc-markering proporsjonal med det fremtredende omrisset som er beregnet for hvert funn. De markerte funnene representerer kanskje ikke kreft, og brukerens dyktighet er fortsatt nødvendig for riktig tolkning av områder som er merket med enheten.

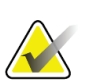

#### **Viktig**

Under rutinemessig tolkning av mammografibilder og resultater produsert av ImageChecker CAD, anbefaler Hologic bruk av en mammografi-arbeidsstasjon som er godkjent av FDA, nylig kalibrert og benytter Hologic CAD-markeringsskjema.

- ImageChecker CAD-programvaren identifiserer ikke alle områder som er mistenkelige for kreft.
	- Programvaren markerer ikke alle lesjoner, og en bruker skal ikke frarådes å utarbeide et funn hvis programvaren ikke markerer dette området.
	- Programvaren er ikke designet for å oppdage endringer fra tidligere mammografier.
	- Programvaren er ikke designet for å oppdage hudfortykning eller tilbaketrekning av brystvorten.
	- Forhold i brystet som reduserer mammografisk følsomhet, for eksempel tetthet av normalt vev, reduserer også programvarens følsomhet.
	- Programvaren er mer følsom for registrering av forkalkninger enn masser, og følsomheten avhenger av de områdespesifikke driftspunktene som er valgt. Se *[CAD-driftspunkter](#page-46-0)* på sid[e 37](#page-46-0) for følsomhetsverdier. I tillegg til å ikke markere alle massene, har algoritmen en lavere følsomhet for masser som er større enn 2,5 cm i diameter.
	- Individuelle øvelsesmønstre kan påvirke resultatene du får når du bruker ImageChecker CAD. Derfor bør hvert anlegg og hver radiolog nøye overvåke resultatene programvaren har i mammografipraksisen, slik at effektiviteten kan optimaliseres.
- For en lesjon på eller nær brystmuskelen, kan ImageChecker CAD i sjeldne tilfeller rapportere en negativ verdi for avstanden til brystveggen.
- ImageChecker CAD-markeringer på et konvensjonelt 2D-mammografibilde og det tilsvarende genererte 2D-bildet av en ComboHD-prosedyre kan variere på grunn av forskjeller i bildeegenskapene.

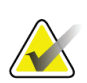

#### **Merknad**

Et generert 2D-bilde er et todimensjonalt bilde syntetisert fra skiver som er rekonstruert med tomosyntese.

- Ytelsen til ImageChecker CAD har ikke blitt karakterisert for mammografiske bilder som viser mindre enn 2.5 cm² brystvev.
- ImageChecker CAD behandler ikke bilder som inkluderer følgende DICOMvisningsmodifikatorer (med koder for Systematized Nomenclature of Medicine (SNOMED) (systematisert nomenklatur for medisin)):
	- Cleavage (spaltet) (R-102D2)
	- Magnification (forstørrelse) (R-102D6)
	- Spot Compression (punktkomprimering) (R-102D7)
- Ytelsen til ImageChecker CAD har ikke blitt karakterisert for mammografibilder fra pasienter med:
	- Brystimplantat. ImageChecker CAD behandler imidlertid effektivt visninger med forskjøvede implantater der mindre enn 2,5 cm (1 in) av brystimplantatet vises på bildet. Se også *[Bilder med brystimplantater](#page-28-2)* på side [19.](#page-28-2)
	- Delvisninger (f.eks. «mosaikk»-visninger) uten en fullstendig brystgrense. Behandle bare visninger med fullstendige brystgrenser. Se også *[Bilder med](#page-29-0)  [delvisninger](#page-29-0)* på side [20.](#page-29-0)

## <span id="page-14-0"></span>**1.5 Oversikt over ImageChecker CAD**

ImageChecker CAD identifiserer regioner av interesse, som kan omfatte klynger av lyse flekker (som tyder på forkalkningsklynger) og tette regioner med eller uten strålende linjer (tyder på masser eller arkitektoniske forvrengninger). Algoritmen identifiserer visuelt merkbare strukturer som har noen av de generelt aksepterte geometriske egenskapene til forkalkninger eller masser. De markerte områdene kan være noe annet enn en faktisk abnormitet, noe radiologen generelt gjenkjenner ved en ny gjennomgang av originalbildene.

ImageChecker CAD leveres med en rekke lisensierte funksjoner på plass. Etter installasjon vil feltserviceteknikeren fra Hologic skreddersy programvaren til å aktivere eller deaktivere utvalgte funksjoner basert på preferansene til personellet på stedet. Deretter kan representanten fra Hologic hjelpe deg med å legge til nye lisenser og aktivere eller deaktivere funksjoner.

#### <span id="page-15-0"></span>**1.5.1 Citra**

Standardsettet med ImageChecker CAD-funksjoner er inkludert i lisensgruppen for Citra™, som inkluderer følgende funksjoner:

- RightOn™ CAD-markeringer
- EmphaSize
- PeerView®
- LesionMetrics™ (ikke tilgjengelig når ImageChecker CAD-applikasjonen kjøres på et Dimensions/3Dimensions-system)

EmphaSize, PeerView og LesionMetrics er eksklusive Hologic-funksjoner som støttes av noen arbeidsstasjoner for diagnostisk gjennomgang. Når de vises på arbeidsstasjonen, bidrar resultatene til at radiologer bedre forstår hvorfor en region av interesse fikk en CAD-markering.

Citra-funksjonene blir kort diskutert på de neste sidene. Se *[Beskrivelse av algoritme](#page-30-0)* på side [21](#page-30-0) for mer informasjon.

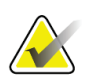

#### **Viktig**

For å vise resultater fra hver ImageChecker CAD-funksjon, må arbeidsstasjonen være utstyrt med programvare som kan tolke utdata produsert av serverprogramvaren. Individuelle Citra-funksjoner kan vanligvis deaktiveres på enten serveren eller den diagnostiske arbeidsstasjonen. Noen arbeidsstasjoner kan bare tolke en delmengde av Citra-funksjoner. Rådfør deg med arbeidsstasjonsleverandøren angående tilgjengelighet og integrering av ImageChecker CAD-funksjoner med arbeidsstasjonen.

## <span id="page-15-1"></span>**1.5.2 RightOn CAD-markeringer**

Arbeidsstasjoner som bruker Hologic CAD-markeringsskjema, gir tre typer RightOn CAD-markeringer (masse, forkalk. og Malc) som kan vises i resultatene. Du kan velge å vise noen eller alle de tre typene markeringer. Hver markering identifiserer en region av interesse som radiologen bør gjennomgå.

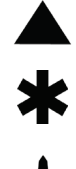

**Forkalk.** – markerer regioner som antyder forkalkninger

**Masse** – markerer regioner som antyder tetthet / masse / arkitektonisk forvrengning

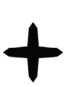

**Malc** – sammensatt markering som angir forkalk.- og massemarkeringer som forekommer på samme plassering på bildet

#### <span id="page-16-0"></span>**1.5.3 EmphaSize**

Denne funksjonen lar arbeidsstasjonen for gjennomgang vise markeringer av variabel størrelse som samsvarer med viktigheten av funnet. Når algoritmen bestemmer at en region er mer viktig, fremtrer CAD-markeringen større, noe som angir at regionen bør få mer oppmerksomhet fra radiologen. EmphaSize-markeringer kan deaktiveres hvis klinikkpersonalet velger å ikke bruke dem. Se *[EmphaSize-markeringer](#page-32-1)* på side [23](#page-32-1) for mer informasjon.

#### <span id="page-16-1"></span>**1.5.4 PeerView**

PeerView gjør det mulig for radiologen å bedre forstå hvorfor en region av interesse ble markert. På avanserte arbeidsstasjoner som Hologic SecurView® DX, fremhever PeerView fysiske funn oppdaget av algoritmen. For mer informasjon, se *[PeerView](#page-34-0)* på side [25.](#page-34-0)

#### <span id="page-16-2"></span>**1.5.5 LesionMetrics**

LesionMetrics gir data beregnet av ImageChecker CAD for hver interesseregion som er markert av algoritmen. Avhengig av type lesjon, kan programvaren beregne beregninger som lesjonsstørrelse, avstand til brystvorte, avstand til brystvegg, grad av spikulering, forkalkningskontrast, antall forkalkninger og massetetthet. Se *[LesionMetrics](#page-35-0)* på side [26](#page-35-0) for mer informasjon.

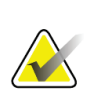

#### **Merknad**

LesionMetrics er ikke tilgjengelig når ImageChecker CAD-applikasjonen kjøres på et Dimensions/3Dimensions-system.

## <span id="page-16-3"></span>**1.5.6 Driftspunkter**

#### *Konvensjonelle 2D-mammografibilder*

ImageChecker CAD-algoritmen for konvensjonelle 2D-mammografibilder tilbyr tre driftspunkter (det vil si CAD-algoritmeterskler) for å imøtekomme forskjellige radiologpreferanser: driftspunkt 0, som understreker spesifisitet (en lav frekvens av usann markering), driftspunkt 1, som er et balansert mellompunkt, og driftspunkt 2, som understreker følsomhet.

Når systemet er installert, er serverprogramvaren konfigurert til å bruke standard driftspunkt 1 for masser og 2 for forkalkninger. Du kan velge andre innstillinger, ellers kan servicerepresentanten endre driftspunktene på et senere tidspunkt. For nye kunder anbefaler Hologic å bruke standardinnstillingene de første fire til seks ukene, slik at du blir kjent med ImageChecker-merkene og algoritmeatferden.

#### *Genererte 2D-bilder*

ImageChecker CAD-algoritme for genererte 2D-bilder tilbyr bare ett driftspunkt (det vil si CAD-algoritmeterskel) på dette tidspunktet. Driftspunktet tilsvarer standardinnstillingene for forkalkning og masse ved konvensjonelle 2Dmammografibilder.

Se *[CAD-driftspunkter](#page-46-0)* på side [37](#page-46-0) for mer informasjon.

## <span id="page-17-0"></span>**1.6 Fordeler med ImageChecker CAD**

Tolkningen av mammogrammer er utfordrende. Normalt brystvev varierer mye blant kvinner, selv for den samme kvinnen over tid. Radiologen må også balansere behovet for nøyaktig påvisning av kreft med behovet for å begrense antall unødvendige prosedyrer. Kombinasjonen av visning av et stort antall tilfeller, at radiologen er trett, det komplekse bildet av bryststrukturen og at visse observerbare egenskaper ved sykdommen er subtile kan føre til usanne negative målinger. Faktisk viser studier at mange tilfeller av uoppdaget kreftformer skyldes observasjonstilsynet.<sup>[1,](#page-17-1) [2](#page-17-2), [3](#page-17-3)</sup> Forekomsten av observasjonstilsyn er ikke sterkt knyttet til erfaring og kan være uunngåelig med menneskelige observatører.

ImageChecker CAD fungerer som en stavekontroll for medisinske bilder. Den er designet for å hjelpe radiologer med å redusere antall usanne negative målinger grunnet observasjonstilsyn ved å gjøre dem oppmerksomme på områder som kan kreve en ny gjennomgang.

ImageChecker CAD var den første datastøttede programvaren for registrering som ble godkjent av FDA for diagnostikk og screening av mammografibilder i full visning. Siden den første godkjenningen har ImageChecker CAD-programvaren blitt raffinert mange ganger, noe som har resultert i en algoritme som er svært følsom og har få usanne markeringer.

<span id="page-17-1"></span><sup>&</sup>lt;sup>1</sup> Martin JE, Moskowitz M, Milbrath JR. Breast Cancer Missed by Mammography. AJR. 1979; 132:737-739.

<span id="page-17-2"></span><sup>2</sup> Harvey JA, Fajardo LL, Innis CA. Previous Mammograms in Patients with Impalpable Breast Carcinoma: Retrospective vs Blinded Interpretation. AJR. 1993; 161:1167–1172.

<span id="page-17-3"></span><sup>&</sup>lt;sup>3</sup> Burhenne LJW, Wood SA, D'Orsi CJ, et al. Potential Contribution of Computer-aided Detection to the Sensitivity of Screening Mammography. Radiology. 2000; 215:554–562.

# <span id="page-18-2"></span><span id="page-18-0"></span>**1.7 Systemkrav**

Følgende tabell gir de anbefalte minimumsspesifikasjonene for serveren som kjører ImageChecker CAD-applikasjonen. Spesifikasjonene kan endres uten varsel.

| Egenskap            | Minimumskrav                            |  |
|---------------------|-----------------------------------------|--|
| Prosessortype       | Intel-basert, flerkjernes               |  |
|                     | Windows 7 Pro SP1 64-bit eller          |  |
| Operativsystem      | Windows 7 Pro Embedded SP1 64-bit eller |  |
|                     | Windows 10                              |  |
| Minne (RAM)         | $4$ GB                                  |  |
| Ledig HDD-diskplass | 120 GB                                  |  |
| Nettverkskort       | 100 Mbps                                |  |
| Optisk stasjon      | CD-ROM                                  |  |

*Tabell 1: Serverspesifikasjoner*

# <span id="page-18-1"></span>**1.8 Garantiuttalelse**

Med mindre noe annet er uttrykkelig oppgitt i avtalen: i) Det garanteres overfor den opprinnelige kunden at utstyr produsert av Hologic i det vesentlige vil yte i samsvar med publiserte produktspesifikasjoner i ett (1) år fra forsendelsesdatoen, eller hvis installasjon kreves, fra installasjonsdatoen («garantiperioden»), ii) røntgenrør for mammografi ved digital avbildning garanteres i tjuefire (24) måneder, med full garanti de første tolv (12) månedene, og røntgenrørene garanteres på en lineær basis, proporsjonalt med verdien, i månedene 13 – 24, iii) bytte av deler og nyproduserte komponenter garanteres for den gjenværende garantiperioden eller nitti (90) dager fra forsendelse (det som er lengst), iv) det garanteres at forbruksartikler samsvarer med publiserte spesifikasjoner i en periode som ender på utløpsdatoen som vises på den respektive emballasjen, v) det garanteres at lisensiert programvare fungerer i samsvar med publiserte spesifikasjoner, vi) det garanteres at tjenester leveres på en profesjonell måte, vii) utstyr som ikke er produsert av Hologic garanteres fra dets produsent og slike produsentgarantier skal gjelde Hologics kunder så langt produsenten tillater det for slikt utstyr som ikke er produsert av Hologic. Hologic garanterer ikke at bruk av produktet vil være uten avbrudd eller feil, eller at produktene vil fungere med tredjepartsprodukter som ikke er autorisert av Hologic. Disse garantiene gjelder ikke for noen komponent som: (a) repareres, flyttes eller endres av andre enn servicepersonell autorisert av Hologic; (b) utsettes for fysiske (inkludert termiske eller elektriske) påkjenninger eller misbruk; (c) oppbevares, vedlikeholdes eller brukes på en måte som ikke stemmer med Hologics spesifikasjoner eller instruksjoner, inkludert kundens manglende tillatelse for programvareoppgraderinger anbefalt av Hologic; eller (d) leveres under en ikke-Hologic garanti, som en forhåndsutgivelse eller «som den er».

# **2:Bildebehandling og arbeidsflyt Kapittel 2**

<span id="page-20-0"></span>*[Bildebehandling](#page-25-1)* på side [16](#page-25-1)

*[Bildetakingssystemer](#page-22-0)* på side [13](#page-22-0)

*[Inndata og støttede visninger](#page-23-0)* på sid[e 14](#page-23-0)

*Bilde- [og kasusbehandling](#page-25-0)* på sid[e 16](#page-25-0)

*[Administrere arbeidsflyt](#page-28-0)* på side [19](#page-28-0)

Dette kapittelet forklarer informasjonsflyten gjennom systemer med ImageChecker CAD, mammografivisningene som støttes og hvordan arbeidsflyten administreres.

# <span id="page-20-1"></span>**2.1 Bildebehandling**

#### <span id="page-20-2"></span>**2.1.1 Cenova bildeanalyseserver**

ImageChecker CAD-programvaren kjører på en server som administrerer DICOM-bilder og behandler algoritmeresultatene. Bilde- og dataflyt er vanligvis som følger:

- 1. Full-Field Digital Mammography (FFDM) (digital mammografi i fullt felt) produserer todimensjonale digitale røntgenbilder i to former:
	- Bilder som er egnet til behandling i forskjellige programvareapplikasjoner (råbilder)
	- Bilder som er egnet for visning på en arbeidsstasjon for gjennomgang (behandlede bilder)
- 2. FFDM-systemet for digital mammografi sender råbildene til serverprogramvaren og sender de behandlede bildene til en arbeidsstasjon for gjennomgang eller til PACS.
- 3. Serverprogramvaren mottar råbildene, grupperer dem etter den identifiserte studien og sender studiene videre til ImageChecker CAD-programvaren.
- 4. ImageChecker CAD analyserer bildene og studiene, produserer resultater for hver studie i form av en .xml-fil og sender filen til serverprogramvaren.
- 5. Serverprogramvaren genererer resultater, vanligvis i form av objekter for DICOM Mammography CAD SR (Structured Report – strukturert rapport) som inkluderer typen og plasseringen av CAD-markeringer og andre data som identifiserer og karakteriserer regionene av interesse.
- 6. For hver studie viser arbeidsstasjonen for gjennomgang ImageChecker CADresultatene med de behandlede bildene som er produsert av FFDM-systemet.

Radiologen begynner med å undersøke de behandlede bildene ved arbeidsstasjonen for gjennomgang. Etter å ha gjort en innledende tolkning, viser radiologen ImageChecker CAD-resultatene. Radiologen kan deretter slå av CAD-resultatene, inspisere de markerte områdene på nytt og gjøre en diagnose.

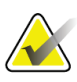

#### **Merknad**

Visningen av ImageChecker CAD-funksjoner er avhengig av arbeidsstasjonens evner til å tolke ImageChecker CAD-resultater. Noen arbeidsstasjoner kan bare vise en delmengde av ImageChecker CAD-funksjoner.

#### <span id="page-21-0"></span>**2.1.2 Dimensions/3Dimensions-systemer**

ImageChecker CAD-programvaren kjører på den riktige Dimensions/3Dimensionsopptaksarbeidsstasjonen. Bilde- og dataflyt er som følger:

- 1. Systemet produserer todimensjonale digitale røntgenbilder i to former:
	- Bilder som er egnet til behandling i forskjellige programvareapplikasjoner (råbilder)
	- Bilder som er egnet for visning på en arbeidsstasjon for gjennomgang (behandlede bilder)
- 2. Når brukeren lukker en prosedyre som komplett på opptaksarbeidsstasjonen, analyserer ImageChecker CAD de kvalifiserte råbildene som er tatt og akseptert, produserer resultater for studien og leverer resultatene til opptaksarbeidsstasjonens programvare.
- 3. Programvaren til opptaksarbeidsstasjonen genererer resultater, vanligvis i form av objekter for DICOM Mammography CAD SR (Structured Report – strukturert rapport) som inkluderer typen og plasseringen av CAD-markeringer og andre data som identifiserer og karakteriserer regionene av interesse.
- 4. For hver undersøkelse viser opptaksarbeidsstasjonen et miniatyrbilde som representerer ImageChecker CAD-resultatene for studien.
- 5. For hver studie viser arbeidsstasjonen for gjennomgang ImageChecker CADresultatene med de behandlede bildene som er produsert av Dimensions/3Dimensions-systemet.

Radiologen begynner med å undersøke de behandlede bildene ved arbeidsstasjonen for gjennomgang. Etter å ha gjort en innledende tolkning, viser radiologen ImageChecker CAD-resultatene. Radiologen kan deretter slå av CAD-resultatene, inspisere de markerte områdene på nytt og gjøre en diagnose.

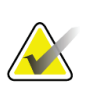

#### **Merknad**

Visningen av ImageChecker CAD-funksjoner er avhengig av arbeidsstasjonens evner til å tolke ImageChecker CAD-resultater. Noen arbeidsstasjoner kan bare vise en delmengde av ImageChecker CAD-funksjoner.

## <span id="page-22-0"></span>**2.2 Bildetakingssystemer**

Når ImageChecker CAD kjører på en Cenova bildeanalyseserver, behandler den 2Dbilder som kommer fra følgende FFDM-systemer:

- Hologic Selenia®
- Hologic Selenia Dimensions® 2D
- Hologic Selenia Dimensions 3D<sup>TM</sup>-systemer (kun 2D- og genererte 2D-bilder)
- GE Senographe<sup>®</sup> 2000D
- GE Senographe DS
- GE Senographe Essential
- Siemens Mammomat<sup>®</sup> Novation<sup>DR</sup>

Når ImageChecker CAD kjører på et Dimensions/3Dimensions-system, behandler den 2D- og genererte 2D-bilder under disse forholdene:

• Dimensions/3Dimensions-systembilder tatt opp på versjon 1.10/2.1 eller nyere.

# <span id="page-23-0"></span>**2.3 Inndata og støttede visninger**

ImageChecker CAD-programvaren analyserer digitale mammografibilder som følger DICOM-standarden. Hvis systemet ditt har ImageChecker CAD-lisens, blir alle bilder CAD-behandlet hvis visningene (og eventuelle DICOM-visningsmodifikatorer) støttes av programvaren, som vist i følgende tabell:

<span id="page-23-1"></span>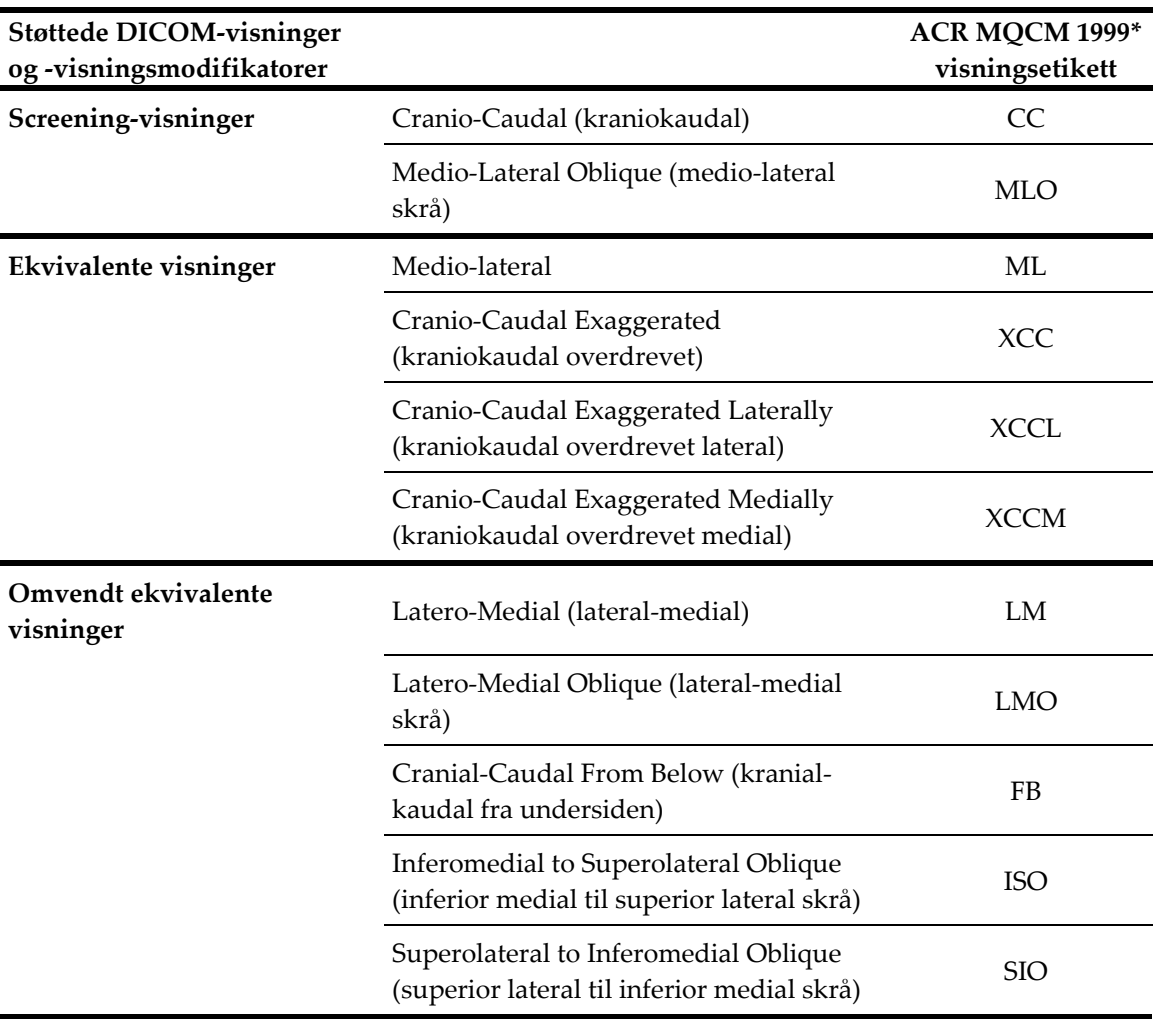

*Tabell 2: Støttede DICOM-visninger og -visningsmodifikatorer*

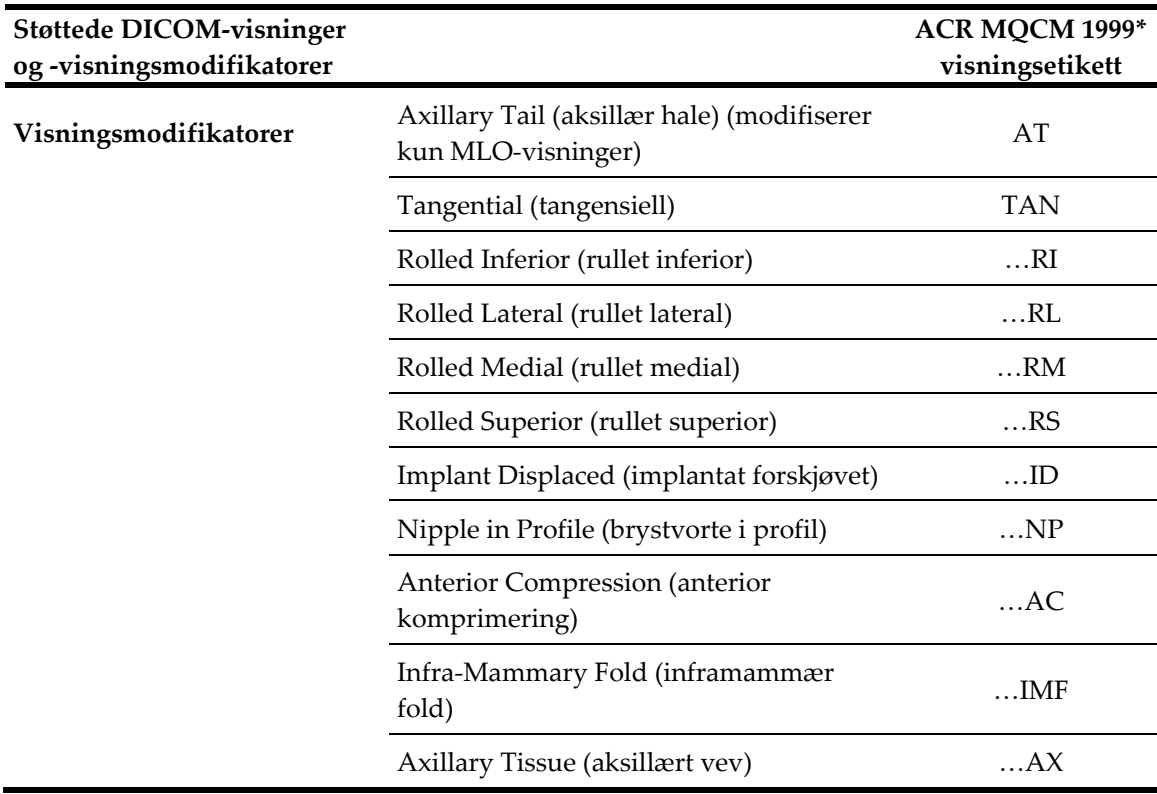

\*American College of Radiology Mammography Quality Control Manual 1999

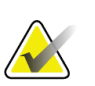

**Viktig**

Vær oppmerksom på følgende:

- **Visningsmodifikatorer som ikke støttes**. ImageChecker CAD behandler ikke bilder med følgende visningsmodifikatorer (med SNOMED-koder):
	- Cleavage (spaltet) (R-102D2)
	- Magnification (forstørrelse) (R-102D6)
	- Spot Compression (punktkomprimering) (R-102D7)
- **Brystimplantat.** ImageChecker CAD vil behandle bilder med brystimplantater, selv om programvaren i noen situasjoner kanskje ikke gir resultater. Se *[Bilder med](#page-28-2)  [brystimplantater](#page-28-2)* på side [19](#page-28-2) for mer informasjon.
- **Delvisninger.** ImageChecker CAD vil behandle delvisninger. Brukere bør imidlertid være klar over at CAD-resultatene kan påvirkes av rekkefølgen bildene ble tatt i. Se *[Bilder med delvisninger](#page-29-0)* på side [20](#page-29-0) for mer informasjon.

# <span id="page-25-0"></span>**2.4 Bilde- og kasusbehandling**

ImageChecker CAD kan behandle individuelle bilder og bilder som er gruppert etter studie for en enkelt pasient i serverprogramvaren. Det er ingen spesifikk grense for antall bilder som kan inngå i en studie. For mange pasienter består imidlertid en studie av de fire screeningvisningene:

- LCC Left Cranio-Caudal (venstre kraniokaudal)
- LMLO Left Medio-Lateral Oblique (venstre medio-lateral skrå)
- RCC Right Cranio-Caudal (høyre kraniokaudal)
	- RMLO Medio-Lateral Oblique (høyre medio-lateral skrå)

## <span id="page-25-1"></span>**2.4.1 Bildebehandling**

Under behandlingen analyserer ImageChecker CAD-programvaren hvert mottatte bilde, så lenge visningen støttes av programvaren. Algoritmen søker etter mønstre som tyder på forkalkningsklynger og masser eller arkitektoniske forvrengninger, den karakteriserer hver mistenkt lesjon og bestemmer til slutt plasseringen av og antallet CAD-markeringer for bildet. Denne innledende analysen er kjent som *bildebehandling*.

#### <span id="page-25-2"></span>**2.4.2 Kasusbehandling**

Som et ekstra trinn når en undersøkelse inkluderer to eller flere visninger, velger ImageChecker CAD-algoritmen opptil fire visninger og sammenligner bildene med hverandre i en prosess kjent som *kasusbehandling*. Ved å kontrollere for likheter og forskjeller mellom bildene, kan algoritmen ytterligere avgrense funnene for de fire valgte visningene. Når kasusbehandlingen er fullført, produserer ImageChecker CAD-

algoritmen en .xml-fil som inneholder resultatene for både bildene som er valgt til kasusbehandling og de gjenværende bildene.

Som et resultat av analysene av kasusbehandlingen kan ImageChecker CAD produsere et annet sett med CAD-markeringer for et enkelt bilde enn når bildet er en del av et kasus. ImageChecker CAD kan legge til eller forkaste markeringer når den bruker de mer sofistikerte kasusbehandlingsreglene. For eksempel:

- Noen store masser er bare markert når bildet er en del av analysen av bilateral asymmetri som brukes til kasusbehandling.
- Noen markeringer kan bli forkastet når bildet er underlagt grenseverdien for markeringsbegrensning som er brukt under kasusbehandlingen. Se *[Begrense antall](#page-32-0)  [markeringer](#page-32-0)* på side [23](#page-32-0) for mer informasjon.

Se *[Registrere forkalkninger](#page-40-0)* på side [31](#page-40-0) og *[Registrere masser](#page-43-0)* på sid[e 34](#page-43-0) for mer informasjon om bilde- og kasusbehandling.

#### <span id="page-26-0"></span>**2.4.3 Velge bilder til kasusbehandling**

ImageChecker CAD-algoritmen bruker følgende kriterier til å bestemme hvilke bilder som skal kasusbehandles:

- Hvis en studie inkluderer ett bilde for hver av de fire screeningvisningene eller ekvivalentene deres, behandler ImageChecker CAD alle bilder.
- Hvis en studie inkluderer flere bilder av samme visning og lateralitet (for eksempel to RCC-visninger), kasusbehandler ImageChecker CAD det *siste* bildet som ble produsert av FFDM-enheten for hver av de fire skjermvisningene eller ekvivalentene deres. (Det er et unntak for Implant Displaced (implantat forskjøvet)-visninger – se neste punkt.) Bildetakingstidspunktet er inkludert i DICOM-toppteksten for hvert bilde. (Se diagrammet på neste side.)
- ImageChecker CAD kasusbehandler alltid Implant Displaced (implantat forskjøvet) bilder til fordel for bilder med ekvivalent visning som ikke er forskjøvet. Eventuelle andre støttede visningsmodifikatorer, hvis de er til stede, påvirker ikke hvilke bilder som er valgt til kasusbehandling.
- Hvis en studie ikke inkluderer en eller flere av de fire screeningvisningene, kasusbehandler ImageChecker CAD de tilsvarende visningene (eller de omvendt ekvivalente visningene), hvis de er til stede. Screeningsvisninger gis fortrinn fremfor ekvivalente visninger, som igjen gis fortrinn fremfor omvendt ekvivalente visninger.
- Hvis en studie inkluderer flere ekvivalente (eller omvendt ekvivalente) visninger, kasusbehandler ImageChecker CAD visninger basert på følgende preferanserekkefølge:

<span id="page-27-1"></span>

| Preferanserekkefølge | CC-ekvivalent | MLO-ekvivalent |
|----------------------|---------------|----------------|
|                      | CC.           | MLO            |
| 2                    | FB            | ML             |
| 3                    | XCC.          | LM             |
| 4                    | <b>XCCL</b>   | <b>LMO</b>     |
| 5                    | <b>XCCM</b>   | <b>SIO</b>     |
| 6                    |               | <b>ISO</b>     |

*Tabell 3: Preferanserekkefølge for kasusbehandling*

Følgende diagram viser for eksempel hvordan ImageChecker CAD velger bilder til en studie som inkluderer tre av de fire screeningvisningene pluss et LML-bilde, et ekstra RMLO-bilde og et RXCCL-bilde.

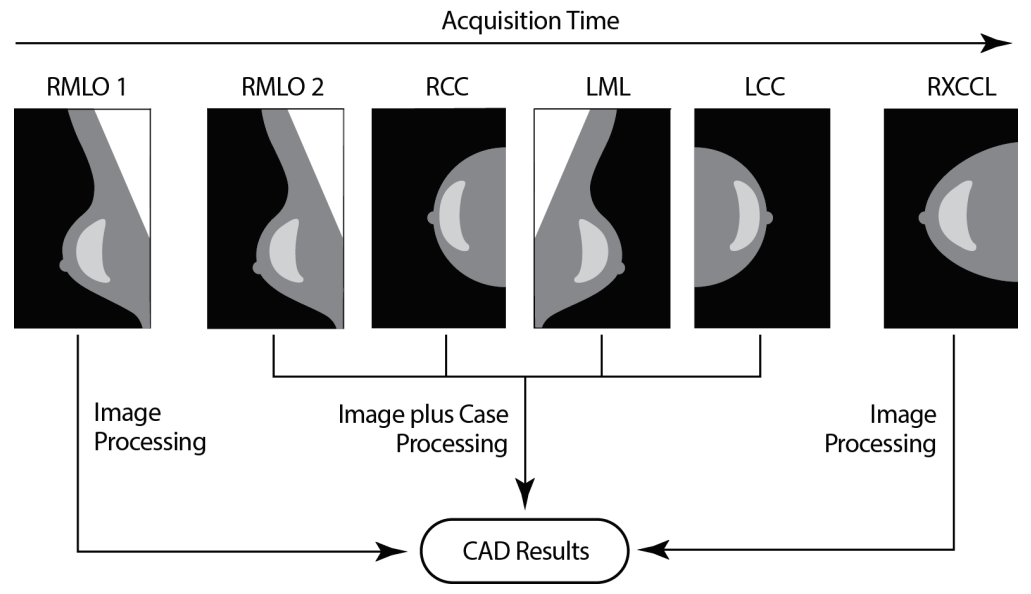

*Figur 1: Bilde- og kasusbehandling med ImageChecker CAD*

<span id="page-27-0"></span>Diagrammet viser at når ImageChecker CAD velger bilder til behandling, behandler algoritmen først alle bilder separat. For kasusbehandling vil imidlertid algoritmen:

- Inkluderer bare det *siste* RMLO-bildet som er tatt av FFDM-enheten (sammen med de tre andre screeningvisningene).
- Inkluderer LML-bildet fordi det ikke er LMLO-visning, og LML-visningen er en ekvivalent visning for LMLO.
- Velge RCC-bildet fremfor RXCCL-bildet selv om RXCCL-bildet er nyere, fordi ImageChecker CAD alltid velger screeningvisninger fremfor ekvivalente visninger når begge er til stede.

# <span id="page-28-0"></span>**2.5 Administrere arbeidsflyt**

Det er ingen spesielle hensyn når en studie utelukkende består av de fire screeningvisningene (LCC, RCC, LMLO og RMLO eller ekvivalentene deres). For studier som bare inkluderer de fire screeningvisningene, kan du sende bilder i hvilken som helst rekkefølge. Serveren leser informasjonen som er lagret med hvert bilde i DICOMtoppteksten og behandler bildet på riktig måte.

#### <span id="page-28-1"></span>**2.5.1 Flere bilder av samme visning**

Når en studie inkluderer flere bilder av samme visning og lateralitet (for eksempel to RCC-visninger), kan CAD-resultatene påvirkes av rekkefølgen teknologen tar bildene i. Som forklart i *Bilde- [og kasusbehandling](#page-25-0)* på side [16,](#page-25-0) er CAD-behandling optimalisert for kasusbehandlede visninger; det vil si det *siste* bildet produsert av FFDM-enheten for hver av de fire screeningvisningene (bortsett fra når én eller flere Implant Displaced (implantat forskjøvet)-visninger er til stede).

Som en generell regel oppnås de beste CAD-resultatene når teknologen avbilder visningen med den største mengden tett vev *senere* i undersøkelsen. Når det for eksempel tas bilder av delvisninger, må først bildet med mest fettvev tas, og deretter bildet med mest kjertelvev.

#### <span id="page-28-2"></span>**2.5.2 Bilder med brystimplantater**

ImageChecker CAD behandler bilder med implantater, men algoritmen gir kanskje ikke resultater hvis en betydelig del av implantatet er synlig på bildet. Programvaren produserer optimale CAD-resultater fra brystimplantatbilder når implantatet forskyves. Legg merke til følgende:

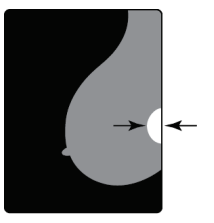

 $<$  2.5 cm

- ImageChecker CAD behandler bilder som inkluderer Implant Displaced (implantat forskjøvet)-visningsmodifikatoren.
- Attributtet til Breast Implant Present (brystimplantat til stede), hvis det finnes i DICOM-toppteksten, har ingen effekt på ImageChecker CAD-behandlingen.
- Hvis mer enn 2,5 cm (1 in) av implantatet (målt fra brystveggen) er synlig, kan det hende at ImageChecker CAD ikke gir CADresultater for bildet.
- Når både visningen Breast Implant Present (brystimplantat til stede) og Implant Displaced (implantat forskjøvet) er inkludert i en studie, velger ImageChecker CAD alltid Implant Displaced (implantat forskjøvet)-visninger til kasusbehandling.
- Implant Displaced (implantat forskjøvet)-visninger kan tas som gruppe eller sammenflettet med Breast Implant Present (brystimplantat til stede)-visninger.

#### <span id="page-29-0"></span>**2.5.3 Bilder med delvisninger**

Noen studier krever segmenterte brystvisninger; det vil si flere bilder med samme visning og lateralitet. Ved slike tilfeller, bør visningene bestilles slik at visningen av størst klinisk viktighet blir tatt sist i sekvensen. Hvis for eksempel studien krever tre RCCvisninger, bør det vurderes å ta bilder av regionen av brystet med mest kjertler sist. På den måten vil ImageChecker CAD bruke visningen med mest kjertelvev til optimalisert kasusbehandling (fordi den har en senere DICOM-opptakstid).

# **Kapittel 3 Beskrivelse av algoritme**

<span id="page-30-0"></span>*[RightOn CAD-markeringer](#page-31-0)* på sid[e 22](#page-31-0)

*[Begrense antall markeringer](#page-32-0)* på sid[e 23](#page-32-0)

*[EmphaSize-markeringer](#page-32-1)* på side [23](#page-32-1)

*[PeerView](#page-34-0)* på side [25](#page-34-0)

*[LesionMetrics](#page-35-0)* på side [26](#page-35-0)

*[Hva algoritmen registrerer](#page-36-0)* på side [27](#page-36-0)

*[Registrere forkalkninger](#page-40-0)* på side [31](#page-40-0)

*[Registrere masser](#page-43-0)* på side [34](#page-43-0)

*[CAD-driftspunkter](#page-46-0)* på side [37](#page-46-0)

#### *[CAD-ytelse](#page-47-0)* på side [38](#page-47-0)

Dette kapittelet beskriver hvordan ImageChecker CAD-algoritmen analyserer mammografibilder. Algoritmen ser etter egenskaper som ofte er assosiert med kreft – spesifikt forkalkninger og masser (inkludert arkitektoniske forvrengninger). Algoritmen rangerer funnene etter sannsynlighet, plasserer markeringer på disse regionene over en fast terskel for sannsynlighet (driftspunkt), og sender deretter resultatene til arbeidsstasjonen for gjennomgang.

Algoritmen tilbyr tre driftspunkter for konvensjonelle 2D-mammografibilder for å imøtekomme ulike radiologpreferanser. For øyeblikket tilbys bare ett driftspunkt for genererte 2D-bilder. Se *[CAD-driftspunkter](#page-46-0)* på side [37](#page-46-0) for mer informasjon.

# <span id="page-31-0"></span>**3.1 RightOn CAD-markeringer**

Arbeidsstasjoner som bruker Hologic CAD-markeringsskjema, gir tre typer ImageChecker CAD-markeringer. Hver markering angir en region av interesse som radiologen bør gjennomgå. Det er to grunnleggende typer markeringer, samt en sammensatt markering:

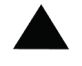

**Forkalk.** – markerer regioner som antyder forkalkninger

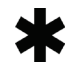

**Masse** – markerer regioner som antyder tetthet / masse / arkitektonisk forvrengning

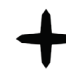

**Malc** – sammensatt markering som angir forkalk.- og massemarkeringer som forekommer på samme plassering på bildet

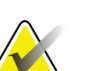

#### **Merknad**

Ikke alle mammografi-arbeidsstasjoner kan vise Malc-markeringer. Rådfør deg med arbeidsstasjonsleverandøren angående tilgjengelighet og integrering av ImageChecker CAD-funksjoner med arbeidsstasjonen.

## <span id="page-32-2"></span><span id="page-32-0"></span>**3.2 Begrense antall markeringer**

Programvaren begrenser eller «lukker» antall CAD-markeringer for hvert bilde og kasus. Det faktiske antallet produserte CAD-markeringer avhenger av det enkelte kasus og driftspunktet som er valgt for CAD-algoritmen.

| Visninger                                    | Grense per bilde                                                                         | Grense per kasus                                                                      |
|----------------------------------------------|------------------------------------------------------------------------------------------|---------------------------------------------------------------------------------------|
| Screeningvisninger<br>(RCC, LCC, RMLO, LMLO) | 4 forkalk.-<br>markeringer<br>2<br>massemarkeringer <sup>(a)</sup><br>2 Malc-markeringer | 8 forkalk.-<br>markeringer<br>4 massemarkeringer <sup>(a)</sup><br>4 Malc-markeringer |
| Ekstra visninger                             | 3 forkalk.-<br>markeringer<br>2 massemarkeringer<br>2 Malc-markeringer                   | Avhengig av antall<br>bilder <sup>(b)</sup>                                           |

*Tabell 4: Programvarebegrensninger for antall CAD-markeringer*

**(a)** For mammografiske screeningvisninger kan antall massemarkeringer overskride den angitte grensen per bilde for eksepsjonelt mistenkelige lesjoner.

**(b)** For kasus med mer enn fire visninger avhenger maksimalt antall markeringer per kasus av antall bilder i kasuset.

Når ImageChecker CAD behandler et enkelt bilde, kan den vise et sett med CADmarkeringer som er forskjellige fra markeringene som er rapportert når bildet er en del av et kasus. Forskjellene skyldes at ImageChecker først behandler bildene individuelt før den analyserer kasuset. Når ImageChecker bruker de mer sofistikerte reglene for kasusbehandling (for eksempel analyse av bilateral asymmetri), kan den forkaste markeringer for regioner som er mindre mistenkelige. Se *Bilde- [og kasusbehandling](#page-25-0)* på side [16](#page-25-0) for mer informasjon.

## <span id="page-32-1"></span>**3.3 EmphaSize-markeringer**

EmphaSize er en valgfri funksjon som gir CAD-markeringer i variabel størrelse som skaleres i henhold til viktigheten av funnet. Når ImageChecker CAD-algoritmen anser en region som mer viktig, kan visse arbeidsstasjoner for gjennomgang konfigureres til å øke størrelsen på EmphaSize CAD-markeringen. Størrelsen på markeringen samsvarer ikke med lesjonens størrelse.

Ettersom algoritmen vurderer regioner av interesse, får hver region en rangering. Denne rangeringen bestemmer sammen med den valgte algoritmens driftspunkt om regionen av interesse blir markert med en CAD-markering eller ikke.

Normalt viser arbeidsstasjonen for gjennomgang alle CAD-markeringer i samme størrelse, uavhengig av rangering. Hvis institusjonen din har aktivert EmphaSizefunksjonen og konfigurert arbeidsstasjonen for gjennomgang til å bruke den, kan arbeidsstasjonen justere størrelsen på hver markering i henhold til rangeringen. EmphaSize-funksjonen kan deaktiveres hvis du ikke vil bruke den.

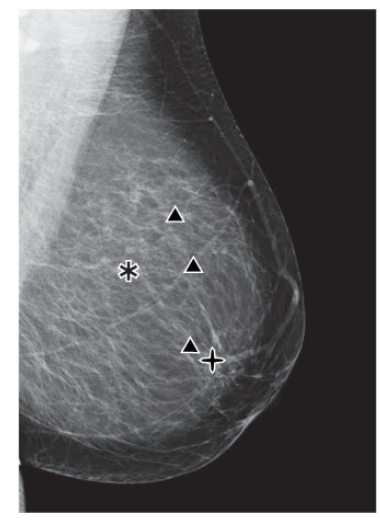

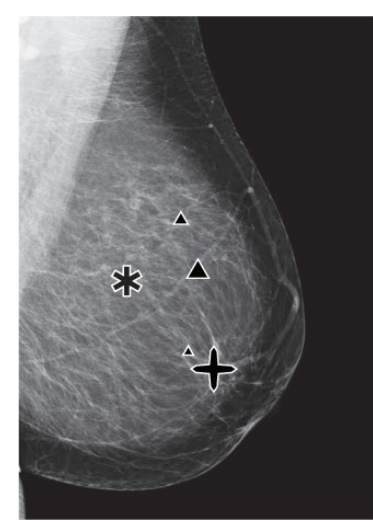

*Figur 2: CAD uten EmphaSize Figur 3: CAD med EmphaSize*

<span id="page-33-1"></span>

- <span id="page-33-0"></span>• **Forkalkninger** – Størrelsen på en mistenkt lesjon er av variabel betydning, siden små lesjoner kan være svært viktige og store lesjoner ikke trenger å kreve tiltak. Det er imidlertid andre viktige egenskaper. For forkalkninger ser algoritmen på egenskaper som signalintensitet, antall forkalkninger i en klynge, formen på forkalkningen (det vil si pleomorfisme) og andre viktige funksjoner for å bestemme viktigheten av lesjonen.
- **Masser** For masser ser algoritmen på egenskaper som grad av spikulering, lesjonsform, kontrast til omgivende vev og andre viktige funksjoner som bidrar til å bestemme viktigheten av lesjonen.
- **Masser med forkalkninger** (Malc-markeringer) Regioner som inneholder både masse og forkalkninger er mistenkelige og bør vurderes nøye.

#### **Merknad**

Ikke alle mammografi-arbeidsstasjoner kan vise EmphaSize-markeringer. Rådfør deg med arbeidsstasjonsleverandøren angående tilgjengelighet og integrering av ImageChecker CAD-funksjoner med arbeidsstasjonen.

# <span id="page-34-0"></span>**3.4 PeerView**

PeerView er en funksjon som er designet for å hjelpe radiologer å bedre kunne forstå hvorfor en region av interesse ble markert. Ved arbeidsstasjonen for gjennomgang kan radiologen bruke PeerView til å utheve regioner av interesse oppdaget av ImageChecker CAD-algoritmen.

- **Forkalkninger** PeerView uthever individuelle forkalkninger i klyngen som er markert av algoritmen. PeerView uthever kanskje ikke alle forkalkninger i en klynge, og den kan vise funn som tyder på forkalkninger som ikke er forkalkninger.
- **Masser** PeerView definerer og uthever massens sentrale tetthet, slik at radiologen kan evaluere marginen, formen og de innvendige egenskapene til den CADregistrerte massen eller forvrengningen. Uthevingen inkluderer vanligvis ikke spikuleringer knyttet til massen, selv om formen på den sentrale tettheten kan føre til at større spikuleringer oppdages.
- **Masse med forkalkninger** For sammensatte Malc-markeringer som indikerer at én eller flere masse- og forkalk.-markeringer forekommer på samme plassering på bildet, fremhever PeerView forkalkningene og uthever den sentrale tettheten av massen og/eller forvrengningen som ble funnet i CAD-analysen. Samme region er vist i de følgende figurene, med og uten en PeerView Malc-markering (masse med forkalkninger).

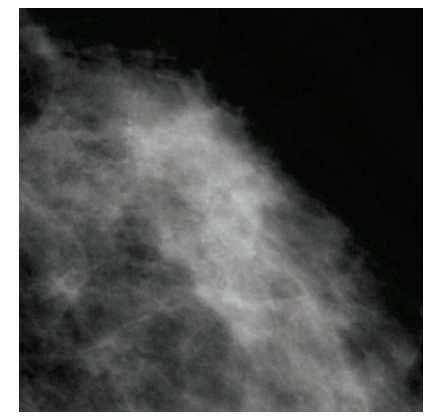

*Figur 4: Regionen uten PeerView Malc Figur 5: Regionen med PeerView Malc*

<span id="page-34-2"></span>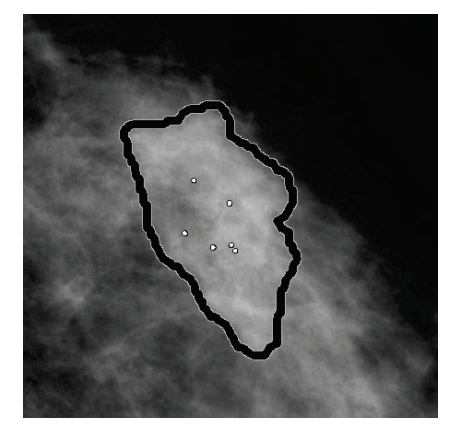

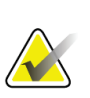

#### <span id="page-34-1"></span>**Merknad**

Ikke alle mammografi-arbeidsstasjoner kan vise PeerView-uthevinger. Rådfør deg med arbeidsstasjonsleverandøren angående tilgjengelighet og integrering av ImageChecker CAD-funksjoner med arbeidsstasjonen.

# <span id="page-35-0"></span>**3.5 LesionMetrics**

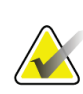

#### **Merknad**

LesionMetrics er ikke tilgjengelig når ImageChecker CAD-applikasjonen kjøres på et Dimensions/3Dimensions-system.

LesionMetrics er en funksjon som gir data beregnet av ImageChecker CAD-algoritmen for hver region av interesse som er markert. LesionMetrics er oppsummert i den følgende tabellen.

<span id="page-35-1"></span>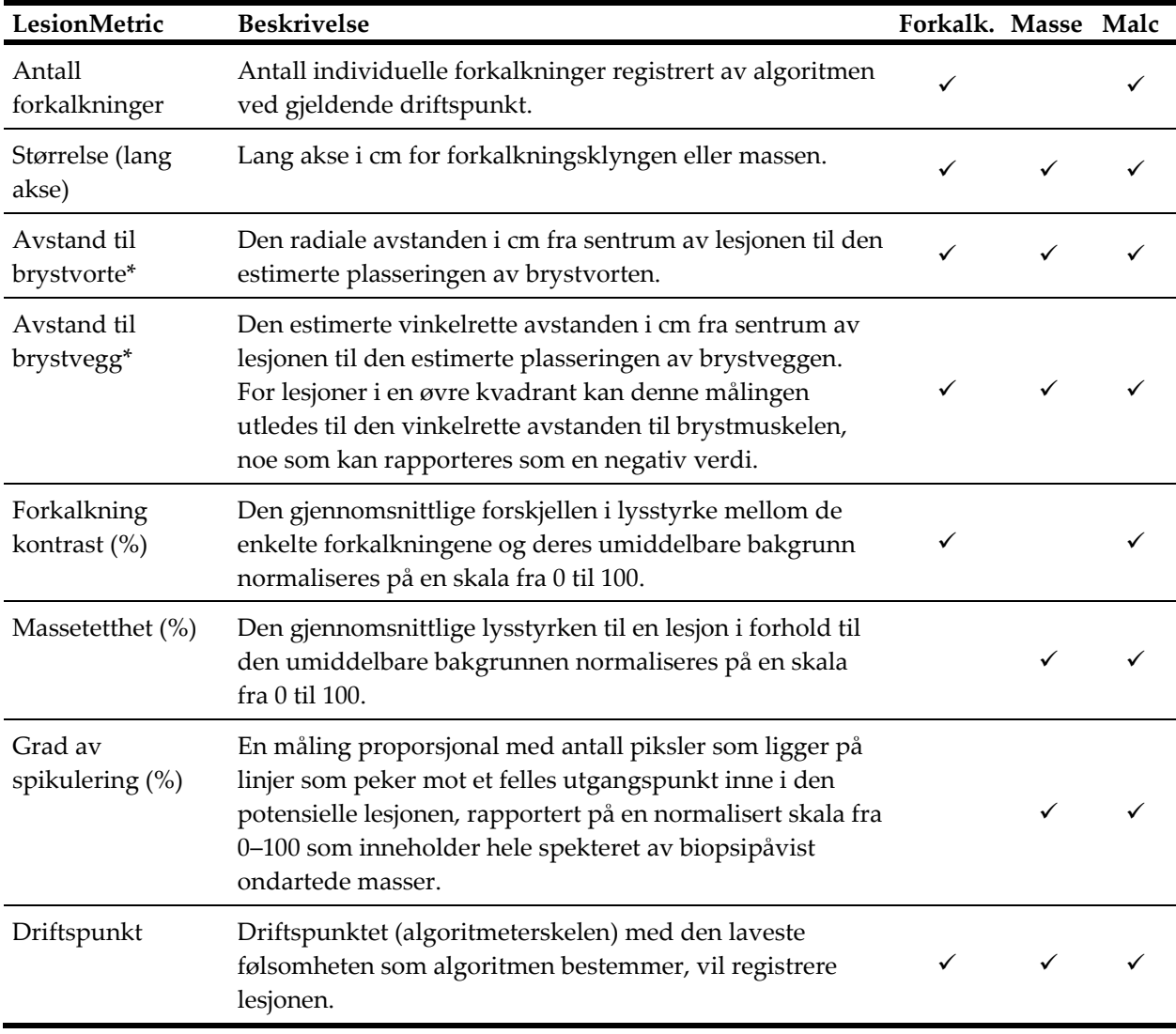

#### *Tabell 5: Oppsummering av LesionMetrics*

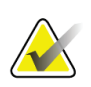

#### **\*Merk**

Nøyaktigheten av målingen er avhengig av pasientens posisjonering og andre faktorer, som samløp av vev og radiografisk eksponering. I et gitt bilde kan avstanden bestemmes manuelt ved hjelp av måleinstrumentet for arbeidsstasjonen.

I SecurView DX (versjon 6-0 eller nyere) kan du aktivere eller deaktivere noen av eller alle LesionMetrics. Se dokumentasjonen for arbeidsstasjon for å finne ut om disse funksjonene er implementert, og hvordan du bruker dem hvis de er det.

## <span id="page-36-0"></span>**3.6 Hva algoritmen registrerer**

ImageChecker CAD-algoritmen søker i et bilde etter klynger av lyse punkter som tyder på forkalkningsklynger, etter mønstre i tette regioner og etter tette regioner med utstrålende linjer som tyder på masser eller arkitektoniske forvrengninger.

#### <span id="page-36-1"></span>**3.6.1 Forkalkninger**

Algoritmen markerer:

- Klynger med tre eller flere elementer
- Elementer som er 3 mm fra hverandre eller innenfor 3 mm fra hverandre
- Der hvert element er minst 150 mikroner i størrelse

Algoritme markerer ikke:

• Klynger med færre enn tre elementer

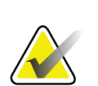

#### **Merknad**

Algoritmen markerer to elementer hvis elementene har betydelig kontrast eller form, som definert av klyngefilteret. Se *[Registrere forkalkninger](#page-40-0)* på side [31.](#page-40-0)

- Klynger der hvert element er atskilt av mer enn 3 mm
- Elementer den anser for å være av godartet morfologi
- Elementer med lav kontrast
- Hudmarkører eller -klemmer av bly

Algoritmen markerer av og til:

- Forkalkede arterier
- Godartede forkalkninger i klynger eller kanter
- Kryssing av lineære vev

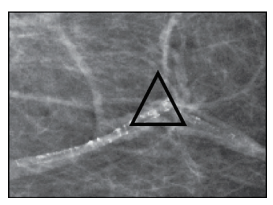

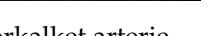

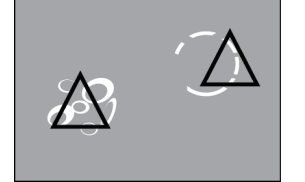

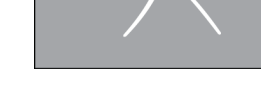

Kryssing av lineære vev

Forkalket arterie Godartede forkalkninger i klynger eller kanter

For å anses som en klynge, må elementene bare være 3 mm fra eller innenfor 3 mm fra et annet element i klyngen, som vist etter dette:

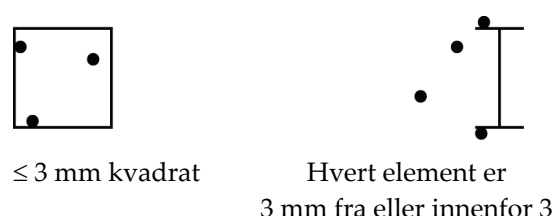

mm fra

Når et funn i mammografiet oppfyller ImageChecker CAD-kriteriene, plasserer algoritmen en trekantet CAD-markering over midten av regionen (ikke over et bestemt element), som vist etter dette:

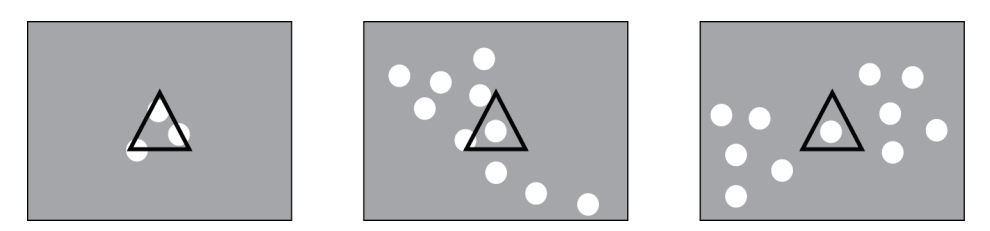

#### <span id="page-38-0"></span>**3.6.2 Masser / arkitektonisk forvrengning**

For å registrere masser søker ImageChecker CAD-algoritmen i bildet på en progressiv måte og leter etter sirkulære, tette regioner og linjer som stråler ut fra et felles sentrum. Algoritmen markerer:

- Regioner som antyder tetthet / masse / arkitektonisk forvrengning
- Tette regioner
- Regioner med strålende linjer

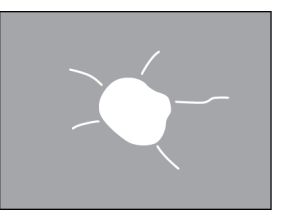

Mindre tydelige strålende linjer, men med en sentral masse

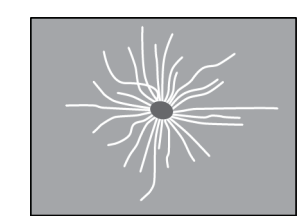

Ingen sentral masse, men tydelige strålende linjer

Algoritmen markerer av og til:

- Kanaler og vev som utstråler fra brystvorten
- Utilsiktet krysning av parenkymvev
- Tydelig avgrensede masser
- **Lymfeknuter**
- Vage tettheter, hudfortykning eller tilbaketrekning av brystvorte

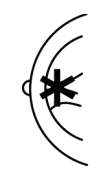

Kanaler og vev som utstråler fra brystvorte

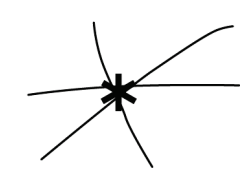

Utilsiktet krysning av parenkymvev

Sannsynligheten for at en masse / arkitektonisk forvrengning blir markert påvirkes av:

- Massens margin (jo større spikulering, jo mer sannsynlig)
- Tetthetsgrad (jo høyere tetthet, jo mer sannsynlig)
- Tilstedeværelse av asymmetri i venstre/høyre bryst

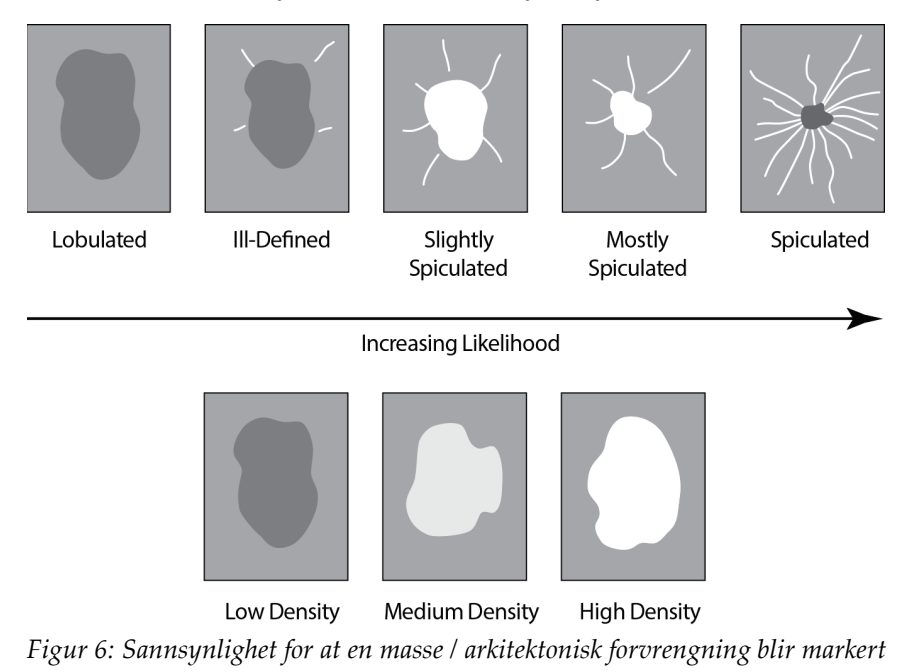

<span id="page-39-0"></span>Når algoritmen finner mønstre knyttet til masser, plasserer den en asterisk på punktet for maksimal konvergens på bildet.

# <span id="page-40-0"></span>**3.7 Registrere forkalkninger**

ImageChecker CAD utfører en serie analyser for å registrere forkalkninger:

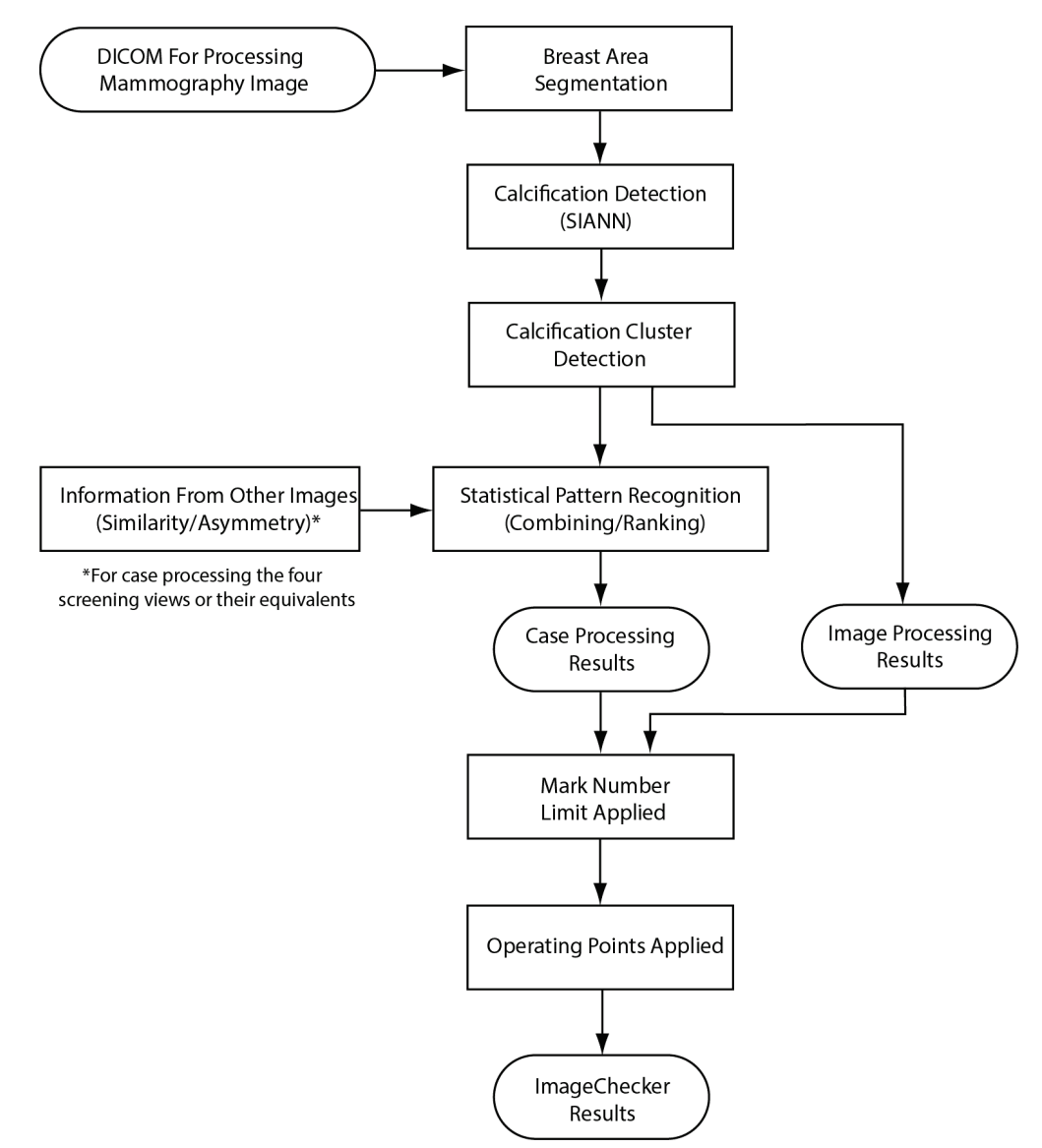

<span id="page-40-1"></span>*Figur 7: ImageChecker CAD-forkalkningsregistrering*

## <span id="page-41-0"></span>**3.7.1 Bildebehandling for forkalkninger**

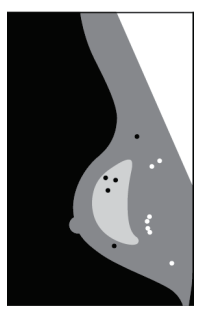

For hvert bilde bruker algoritmen to filtre (kunstige nevrale nettverk) til å identifisere forkalkninger og egenskaper ved dem:

- Først kjører den hvert bilde gjennom et Shift-Invariant Artificial Neural Network (skiftkonstant kunstig nevralt nettverk) (SIANN), et forkalkningsfilter som er optimalisert ved hjelp av Hologics store opplæringsdatabase. SIANN er en patentert teknologi utviklet gjennom mer enn 10 års forskning ved University of Chicago.
- Deretter analyseres den resulterende forkalkningen ved hjelp av et klyngefilter som vekter over et dusin forskjellige egenskaper, inkludert kontrast, form og størrelse.

I tillegg segmenterer algoritmen brystet og identifiserer plasseringen av klyngen i brystet.

## <span id="page-41-1"></span>**3.7.2 Kasusbehandling for forkalkninger**

I tillegg til å behandle bilder enkeltvis, velger ImageChecker CAD opptil fire bilder som representerer skjermvisningene – RCC, LCC, RMLO og LMLO (eller ekvivalentene deres). Algoritmen går gjennom funnene fra hvert bilde og ser etter likheter i funnene ved å sammenligne komplementære ortogonale visninger (for eksempel LMLO og LCC):

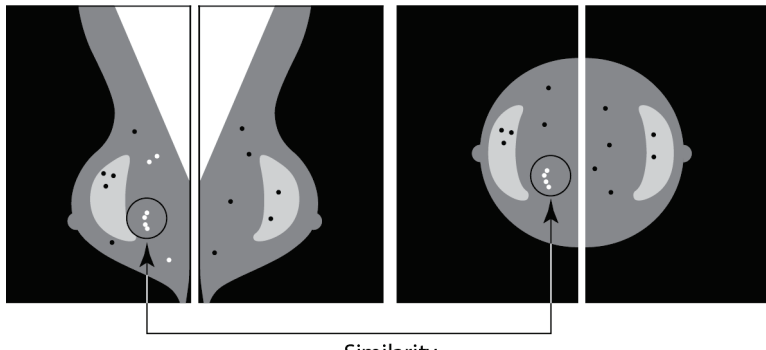

Similarity

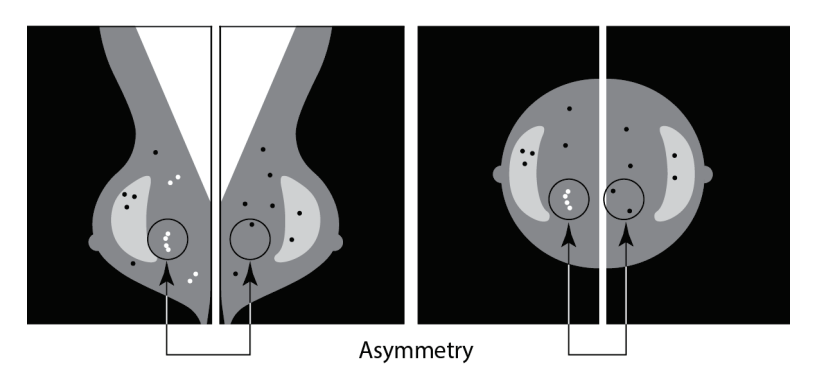

Den ser også etter asymmetri mellom visningene fra hver side; for eksempel LMLO og RMLO:

Algoritmen kombinerer resultatene av disse forskjellige analysene, analyserer den resulterende klyngen og kontekstdataene, og bruker statistisk mønstergjenkjenning mot opplæringsdatabasen til å bestemme rangeringen for hver av de mulige klyngene. Deretter velger den forkalk.-markeringene som best oppfyller algoritmekriteriene (markeringsbegrensning), bruker det valgte driftspunktet og begrenser dermed antall markerte funn.

Hvis algoritmen til slutt bestemmer at en valgt forkalk.-markering er sammenfallende med en massemarkering, konverterer ImageChecker CAD markeringene til en Malcmarkering.

Se *Bilde- [og kasusbehandling](#page-25-0)* på side [16](#page-25-0) for mer informasjon.

# <span id="page-43-0"></span>**3.8 Registrere masser**

ImageChecker CAD utfører en serie analyser for å registrere masser:

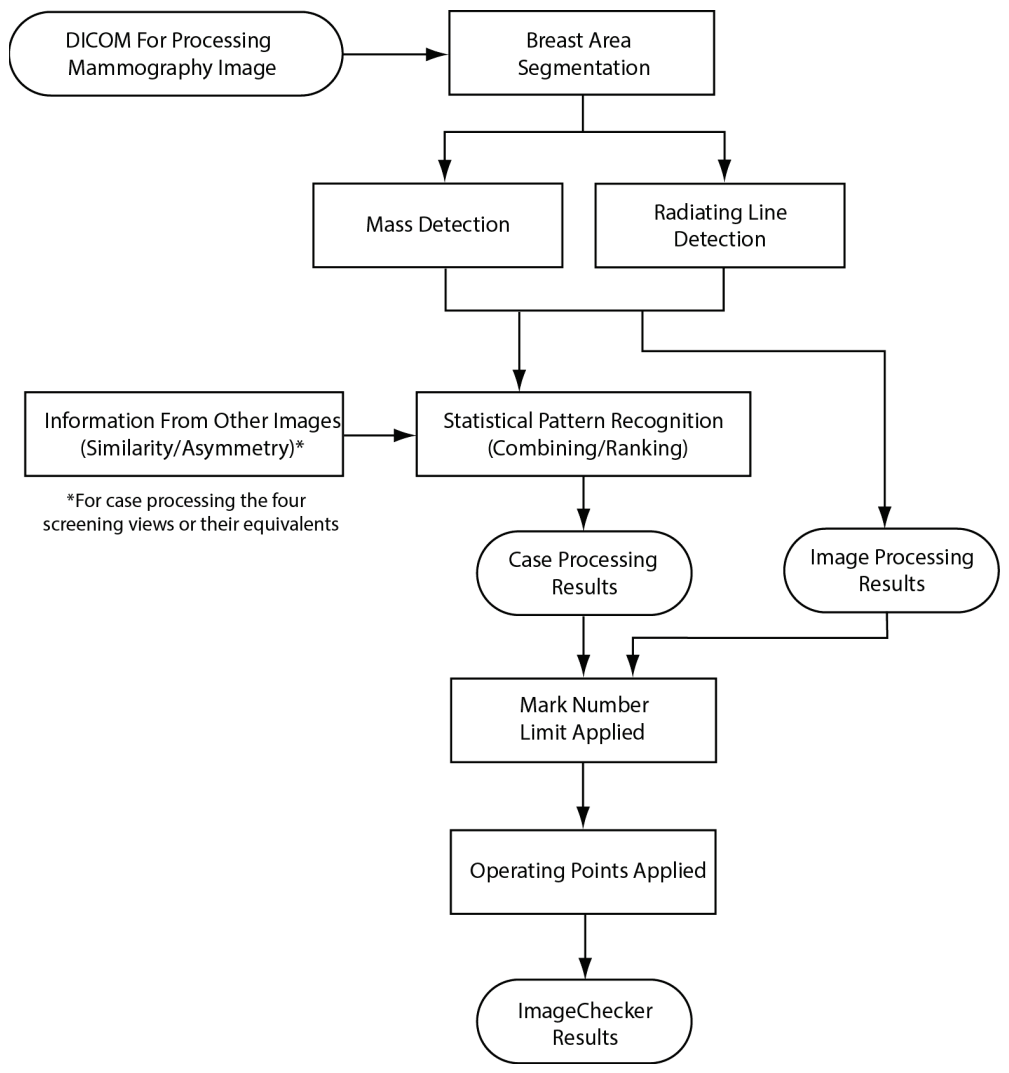

<span id="page-43-1"></span>*Figur 8: ImageChecker CAD-masseregistrering*

#### <span id="page-44-0"></span>**3.8.1 Bildebehandling for masser**

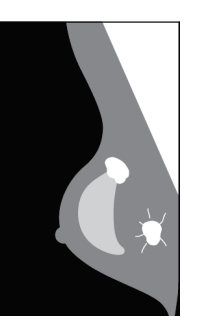

For hvert bilde bruker algoritmen patentert teknologi til å segmentere brystet. Deretter identifiserer den massene ved å evaluere strukturer basert på egenskapene de har for tetthet, form og margin. Den søker også etter strukturer som ser ut som strålende linjer og hvis de er til stede, graden av spikulering.

#### <span id="page-44-1"></span>**3.8.2 Kasusbehandling for masser**

I tillegg til å behandle bilder enkeltvis, velger ImageChecker CAD opptil fire bilder som representerer skjermvisningene – RCC, LCC, RMLO og LMLO (eller ekvivalentene deres). Algoritmen går gjennom funnene fra hvert bilde og ser etter likheter i funnene ved å sammenligne komplementære ortogonale visninger (for eksempel LMLO og LCC):

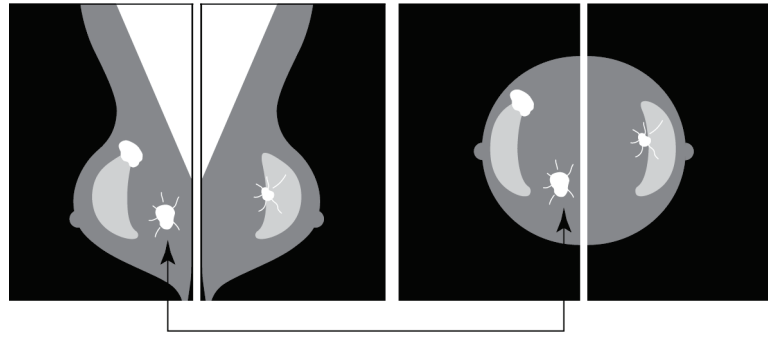

Similarity

Den ser også etter asymmetri mellom visningene fra hver side (for eksempel LMLO og RMLO):

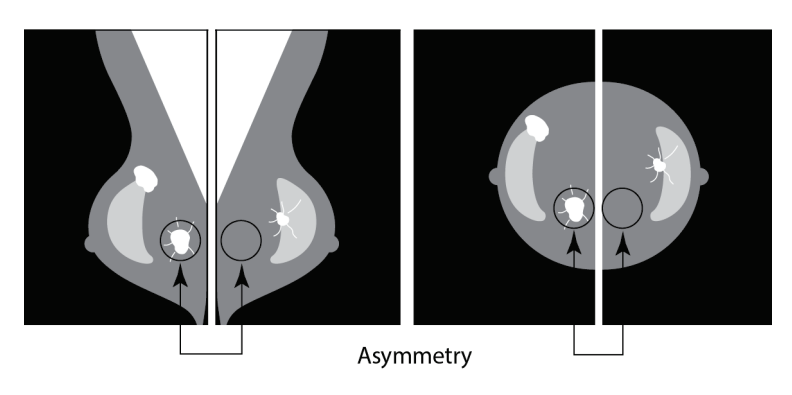

Algoritmen kjører deretter de resulterende dataene mot opplæringsdatabasen for å bestemme rangeringen for hver av de mulige massene. Til slutt markerer algoritmen enten massene eller ikke, basert på rangering og driftspunkt.

Algoritmen kombinerer resultatene av disse forskjellige analysene, analyserer de resulterende funnene og bruker statistisk mønstergjenkjenning mot opplæringsdatabasen til å bestemme rangeringen for hver av de mulige funnene. Deretter velger den massemarkeringene som best oppfyller algoritmekriteriene (markeringsbegrensning), bruker det valgte driftspunktet og begrenser dermed antall markerte funn.

Hvis algoritmen til slutt bestemmer at en valgt massemarkering er sammenfallende med en forkalk.-markering, konverterer ImageChecker markeringene til en Malc-markering.

Se *Bilde- [og kasusbehandling](#page-25-0)* på side [16](#page-25-0) for mer informasjon.

# <span id="page-46-0"></span>**3.9 CAD-driftspunkter**

#### *Konvensjonelle 2D-mammografibilder*

Institusjoner med ImageChecker CAD kan velge mellom tre forskjellige driftspunkter (det vil si CAD-algoritmeterskler). Hver institusjon kan velge et annet driftspunkt for forkalkninger enn for masser, noe som gir totalt ni alternativer med driftspunktkombinasjoner. Driftspunktene er oppsummert nedenfor:

- Driftspunkt 0 bytter ut en lavere frekvens av usann markering med en lavere samlet følsomhet. Dette driftspunktet er egnet for institusjoner som vil vise færrest mulig usanne markeringer.
- Driftspunkt 1 representerer et balansert mellompunkt. Forbedringer i algoritmen har gjort det mulig å sette punkt 0 og 2 ganske langt fra hverandre, og noen institusjoner ønsker kanskje en balansert oppførsel fra CAD-algoritmen.
- Driftspunkt 2 fokuserer på følsomhet. Det gir den beste ytelsen for markering av regioner av interesse (det vil si CAD-følsomhet), med en høyere frekvens av usann markering. Den egner seg for institusjoner som ønsker å vise flest mulig markeringer, uavhengig av høyere frekvens av usanne positive markeringer.

Hvis du for eksempel vil ha høy følsomhet for forkalkninger, men en moderat balanse mellom følsomhet og usanne positive markeringer for masser, velger du driftspunkt 2 for forkalkninger og driftspunkt 1 for masser.

Du kan diskutere valgene som er riktig for institusjonen din med applikasjonsspesialisten, eller du kan kontakte representanten for teknisk støtte hvis du vil endre konfigurasjoner.

#### *2D-bilder generert fra tomosyntese med og uten sortering*

Institusjoner som bruker CAD med genererte 2D-bilder, har for øyeblikket bare ett driftspunkt tilgjengelig. Det er standard driftspunkt for 2D:

- Driftspunktet for forkalkning tilsvarer driftspunkt 2 for konvensjonelle 2Dmammografibilder.
- Driftspunktet for masser tilsvarer driftspunkt 1 for konvensjonelle 2Dmammografibilder.

# <span id="page-47-0"></span>**3.10 CAD-ytelse**

Ytelsen til CAD-algoritmer måles ved hjelp av databaser for bildetesting med kjente radiologiske og patologiske utfall. Følsomhet, frekvens av usann markering og spesifisitet er godt aksepterte beregninger for å evaluere ytelse. ImageChecker CADytelse presenteres i to separate databaser for testing: 1) konvensjonelle 2Dmammografibilder der CAD-ytelse i 2D-bilder evalueres og 2) genererte 2D-bilder med samsvarende konvensjonelle 2D-mammografibilder der CAD-ytelse i genererte 2D-bilder og samsvarende konvensjonelle 2D-bilder blir evaluert.

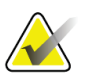

#### **Merknad**

Sammensetningen av en database for bildetesting påvirker målt CAD-ytelse. Derfor gir ikke direkte sammenligning av CAD-ytelse ved bruk av forskjellige databaser for testing mening.

#### *Database 1 for testing: Konvensjonelle 2D-mammografibilder*

Database 1 for testing brukes til å måle ytelsen til ImageChecker CAD i konvensjonelle 2D-mammografibilder. Databasen består av 1711 kasus inkludert kreft påvist ved biopsi, screeningnormal (BI-RADS® 1 eller 2) og tilbakekallingskasus (BI-RADS 0). Databasen inneholder bilder samlet gjennom flere år fra flere institusjoner i USA og Europa og inkluderer bilder fra Hologic (Selenia og Selenia Dimensions) og GE-systemene (Senographe 2000D, Senographe DS og Senographe Essential). ImageChecker CAD støtter også Siemens Mammomat Novation<sup>DR</sup> som bruker samme detektor som Hologic Selenia-systemet.

Følgende tabell gir ytelsesberegninger på tre driftspunkter for ImageChecker CAD i database 1 for testing, og består av konvensjonelle 2D-mammografibilder der hvert kasus inneholder de fire mammografiske screeningvisningene (RCC, LCC, RMLO og LMLO).

<span id="page-48-0"></span>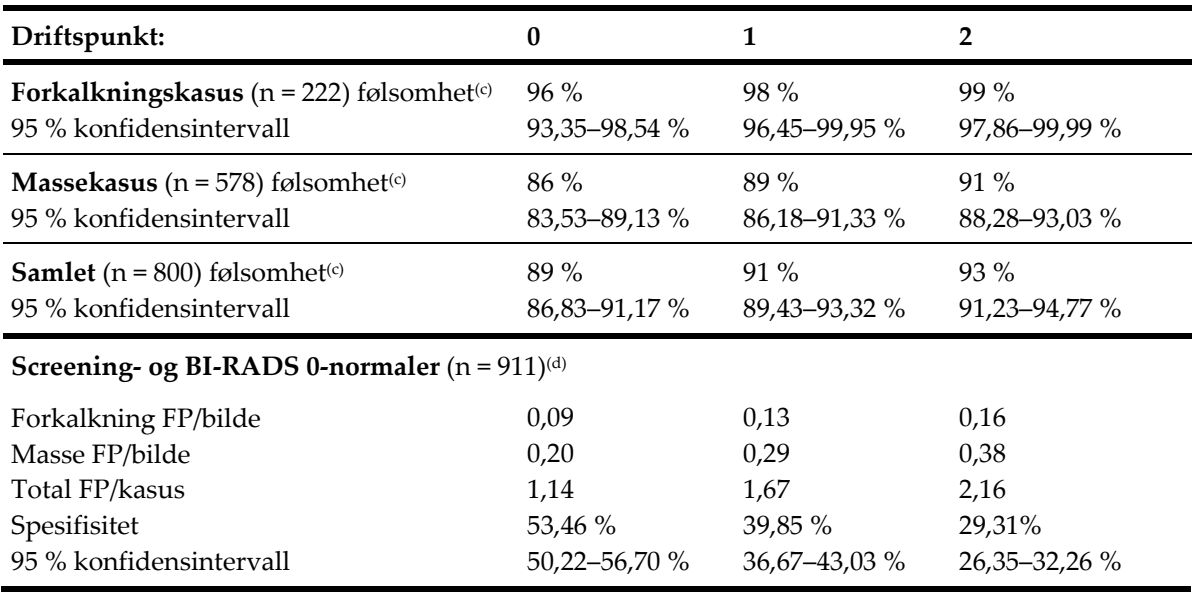

*Tabell 6: Ytelsesberegninger for ImageChecker CAD 10.0 i database 1 for testing*

#### *Database 2 for testing: Genererte 2D-bilder med samsvarende konvensjonelle 2D-mammografibilder*

Database 2 for testing brukes til å måle ytelsen til ImageChecker CAD i både genererte 2D-bilder og konvensjonelle 2D-mammografibilder. Databasen består av 911 kasus inkludert kreft påvist ved biopsi, screeningnormal (BI-RADS 1 eller 2) og tilbakekallingskasus (BI-RADS 0). Databasen inneholder genererte 2D-bilder og konvensjonelle 2D-mammografibilder tatt opp på Hologic Selenia Dimensions-systemer for tomosyntese. [4](#page-48-1) Både genererte 2D-bilder og konvensjonelle 2D-mammografibilder tas opp under en enkelt komprimering uten reposisjonering. Databasen gjenspeiler kasus fra flere institusjoner i hele USA.

Følgende tabell gir ytelsesberegningene for ImageChecker CAD i database 2 for testing, og består av genererte 2D-bilder og konvensjonelle 2D-mammografibilder der hvert kasus inneholder de fire mammografiske screeningvisningene (RCC, LCC, RMLO og LMLO).

<span id="page-48-1"></span><sup>4</sup> De genererte 2D-bildene i testdatabase 2 stammer fra Hologic-bildedata for tomosynteseprojeksjon med oppløsning på 140 mikron.Hologic-genererte 2D-bilder som er opprettet for ImageChecker CAD Hologic-bildedata for tomosynteseprojeksjon med oppløsning på 70 mikronsamsvarer med egenskapene til de genererte 2D-bildene som er representert i testdatabase 2, noe som resulterer i tilsvarende ImageChecker CAD-atferd.

<span id="page-49-0"></span>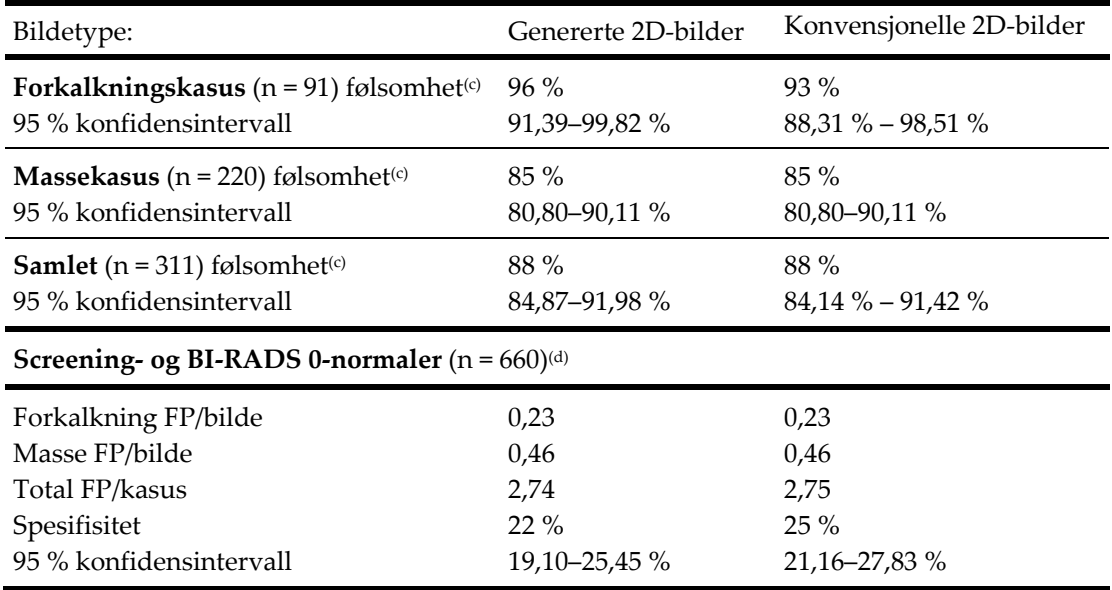

*Tabell 7: Ytelsesberegninger for ImageChecker CAD 10.0 i database 2 for testing*

**(c)** «Følsomhet» refererer bare til CAD-algoritmens følsomhet for å oppdage maligniteter påvist ved biopsi, ikke til følsomheten til radiologen som bruker enheten.

**(d)** Data for «usann positiv» (FP) og «spesifisitet» ble utviklet fra en gjennomgang av bekreftet normale kasus (de som ble vurdert som BI-RADS 1 og 2) i tillegg til tilbakekallingskasus (de som ble vurdert som BI-RADS 0). De normale kasusene ble beriket med 10 % BI-RADS 0-kasus der BI-RADS 0-vurderingen for disse tilfellene resulterte i ett eller flere av følgende: ekstra mammografivisninger, ekstra ultralydbilder, kortsiktig oppfølging, forespørsel om flere bilder. Alle kasus ble senere bestemt å være normale uten videre tiltak. «FP/bilde» refererer til gjennomsnittlig antall usanne positive markeringer per bilde målt i normale kasus (inkludert BI-RADS 0). «Spesifisitet» refererer til prosentandelen normale kasus (inkludert BI-RADS 0) som, når de behandles, ikke viser noen CAD-markeringer.

#### *Frittstående studie av genererte 2D-bilder og samsvarende konvensjonelle 2D-mammografibilder*

En frittstående studie ble utført for å sammenligne ytelsen til ImageChecker CAD i genererte 2D-bilder med de samsvarende konvensjonelle 2D-mammografibildene. Genererte 2D-bilder og de samsvarende konvensjonelle 2D-mammografibildene fra database 2 for testing ble uavhengig analysert ved bruk av ImageChecker CAD 10.0. Ytelsesberegningene for disse to bildetypene ble sammenlignet. Resultatene av den frittstående studien indikerte at ytelsen til ImageChecker CAD 10.0 i genererte 2D-bilder var sammenlignbar med den i konvensjonelle 2D-mammografibilder.

#### *Metodikk for poengberegning*

For å bestemme frekvens av usann markering, behandler Hologic normale kasus for screening og BI-RADS 0 (som definert ovenfor for tabell 1 og tabell  $2<sup>(d)</sup>$ ) gjennom ImageChecker CAD-programvaren og måler antall usanne markeringer per bilde. Screeningkasus med ekstra visninger eller diagnostiske studier kan ha en annen blanding av bilder og kan som sådan gi resultater som faller utenfor den målte normale kasusmarkeringsfrekvensen. Siden markeringsfrekvensen blir målt per bilde, bør et større antall bilder i et kasus i gjennomsnitt tilsvare et høyere totalt antall markeringer for det kasuset. Selv om klinisk erfaring viser en viss variasjon i markeringsfrekvenser, har ikke Hologic funnet at frekvensen av usann markering varierer dramatisk i gjennomsnitt ved et stort antall tilfeller.

For å bestemme en sann positiv forkalkningsklynge for estimering av følsomhet, identifiserer CAD-algoritmen en liste med punkter som finnes i en klynge. På samme måte består referansestandarden (sannhet) av en liste med punkter per klynge. For å bli regnet som sant positivt, må senteret på et punkt være innenfor 250 μm fra sentrum av et punktsentrum for referansestandard.

For å bestemme en sann positiv masselesjon for estimering av følsomhet, identifiserer CAD-algoritmen et utheving for en masse som består av et polygon med lukket kontur som uthever omfanget av den oppdagede massen. Algoritmen identifiserer det geometriske sentrumet (midtpunkt eller massesentrum) i uthevingen. Hvis sentrumet ligger innenfor referansestandarden for lukket kontur, anses markeringen som sann positiv.

Følgende grafer viser plott av algoritmefølsomhet kontra frekvens av usann markering basert på tilfeller med de fire screeningsvisningene, med datapunkter for hvert av de tre driftspunktene på konvensjonelle 2D-mammografibilder ved hjelp av Hologic-database 1 for testing av 800 typer ondartet kreft påvist ved biopsi og 911 screening- og BI-RADS 0 normaler (som definert ovenfor for tabell 1 og tabell 2<sup>(d)</sup>).

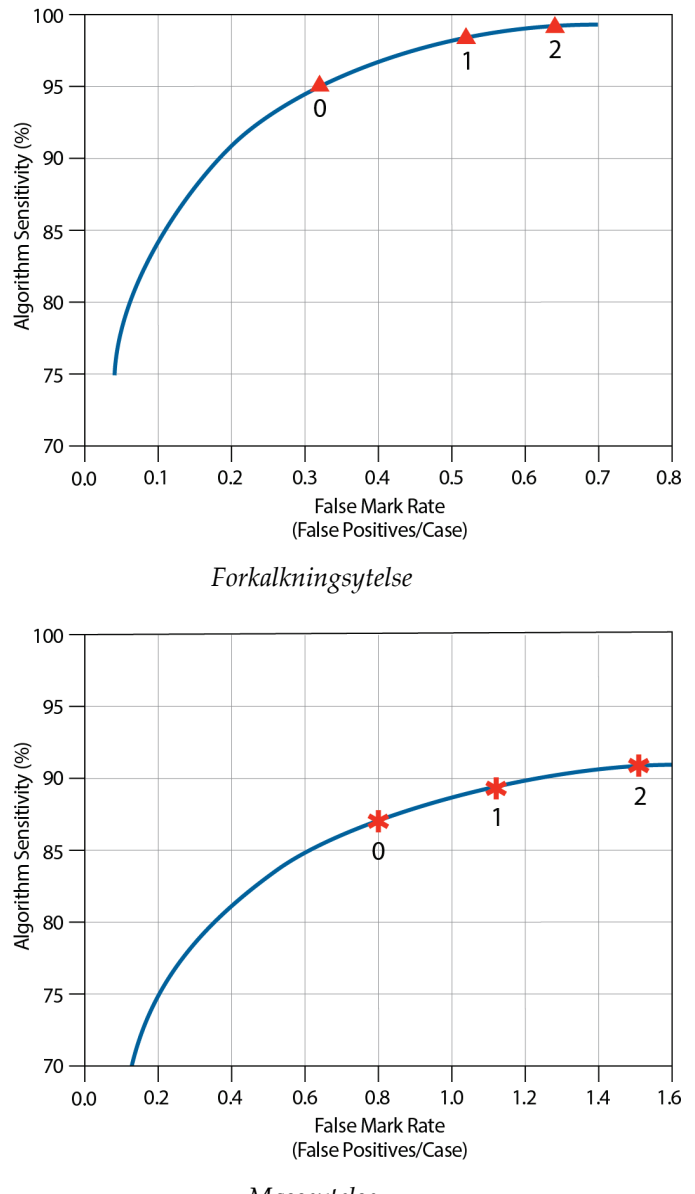

*Masseytelse*

# <span id="page-52-0"></span>**Indeks**

# **A**

advarsler til ImageChecker CAD • 3 arbeidsflyt, klinisk med ImageChecker CAD • 16 arbeidsstasjoner for gjennomgang til ImageChecker CAD • 6, 16 arbeidsstasjoner. Se FFDM-systemer, opptaksarbeidsstasjoner, arbeidsstasjoner for gjennomgang. • 16

# **B**

bildebehandling av ImageChecker CAD • 16, 32, 35 bilder med delvisning med ImageChecker CAD • 3, 14, 20 bildespesifikasjoner til ImageChecker CAD • 14 bildetakingsarbeidsstasjoner til ImageChecker CAD • 13

# **C**

CAD BildeChecker algoritme • 21 bildespesifikasjoner • 14 fordeler av • 8 hva som registreres av • 27 kasus- og bildebehandling • 16 oversikt over • 5 støttede visninger • 14 tiltenkt bruk • 1 velge visninger til behandling • 17 CAD-merker, 2D • 6, 16 EmphaSize • 3, 7 LesionMetrics • 26 maksimal antall av • 23 overlapping • 25 PeerView • 25 typer av • 22 Cenova bildeanalyseserver • 1, 3 Citra • 6

# **D**

DICOM • 14, 16 topptekst • 19 Dimensjonssystemer • 1, 3 driftspunkter CAD BildeChecker • 7, 37

# **E**

EmphaSize forholdsregler • 3 oversikt • 7

## **F**

FFDM-systemer til ImageChecker CAD • 13 forholdsregler til ImageChecker CAD • 3 Forkalk.-markeringer, ImageChecker CAD • 22 maksimal antall av • 23 med EmphaSize • 23 med LesionMetrics • 26 med PeerView • 25 variabel-størrelse • 23 forkalkninger, ImageChecker CAD • 22, 23, 25, 26 bildebehandling • 32 hva algoritmen registrerer • 27 kasusbehandling for • 32 påvist av • 31 forstørrede visninger • 3, 14 frekvens av usann markering CAD BildeChecker • 7, 37 følsomhet CAD BildeChecker • 3, 7, 26, 37

# **G**

GE Healthcare Senographe-system • 13 generert 2D • 3, 7, 37, 38

## **I**

implantater, bryst med ImageChecker CAD • 3, 14, 19

# **K**

kasusbehandling, ImageChecker CAD • 16 for forkalkninger • 32 for masser • 35 krav, maskinvare • 9 kundestøtteressurser • 2

# $\mathbf{L}$

LesionMetrics beskrevet • 26 oversikt • 7

# **M**

Malc-markeringer, ImageChecker CAD • 22 identifikasjon av • 32, 35 maksimal antall av • 23 med EmphaSize • 23 med LesionMetrics • 26 med PeerView • 25 variabel-størrelse • 23 Mammography CAD SR • 6, 16, 25, 26 Massemarkeringer, ImageChecker CAD • 22 maksimal antall av • 23 med EmphaSize • 23 med LesionMetrics • 26 med PeerView • 25 variabel-størrelse • 23 masser, ImageChecker CAD • 22, 23, 25, 26 analyse av algoritmen • 34 bildebehandling for • 35 hva algoritmen registrerer • 29 kasusbehandling for • 35

# **O**

opplæring • 2

# **P**

PeerView beskrevet • 25 oversikt over • 7 punktkomprimerte visninger • 3, 14

# **R**

resultater, ImageChecker CAD • 21 oversikt over • 5 utdataformat • 16 RightOn CAD-markeringer. Se CAD-markeringer, 2D.  $\bullet$  6

# **S**

screening-visninger med ImageChecker CAD • 14, 16, 23, 32, 35 SecurView arbeidsstasjon for diagnostisk gjennomgang • 7, 26 Selenia FFDM-system • 13 serverspesifikasjoner • 9 Siemens AG Mammomat Novation-system • 13 spaltede visninger • 3, 14 spesifisitet CAD BildeChecker • 7, 38

# **T**

terskler. Se driftspunkter. • 37

# **V**

visninger, støttet til ImageChecker CAD • 14, 16 visningsmodifikatorer med ImageChecker CAD • 3, 14

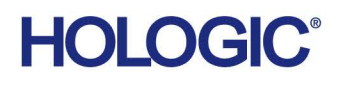

Hologic Inc.<br>36 Apple Ridge Road<br>Danbury, CT 06810 USA<br>1.800.447.1856 www.hologic.com

**Hologic (Australia) Pty Ltd.**<br>Suite 402, Level 3<br>2 Lyon Park Road Australia / **New Zealand** Macquarie Park NSW 2113 Australia

Hologic Hong Kong, Inc.<br>7th Floor, Biotech Centre 2<br>No. 11 Science Park West Avenue Asia Pacific<br>Brasiliansk kontakt: Hong Kong Science Park<br>Shatin, New Territories<br>Hong Kong

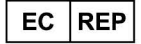

**Hologic BVBA** Da Vincilaan 5<br>1930 Zaventem

België Tel: +32 2 711 46 80<br>Fax: +32 2 725 20 87  $C \in$